**L'analisi della Condizione Limite per l'Emergenza (CLE)** *Un'applicazione a Faenza*

**Maria Sole Benigni** Ancona, 20 Giugno 2018

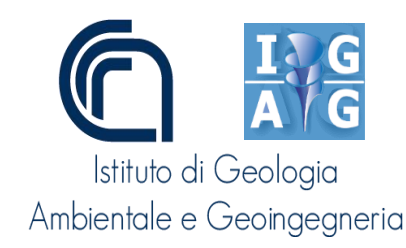

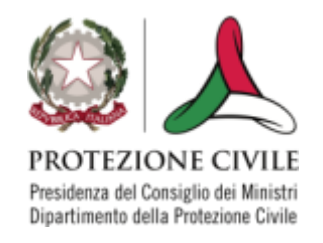

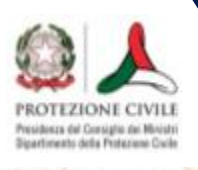

# **Analisi della CLE**

# **Fase 0 Avviare l'analisi della CLE**

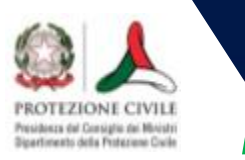

### **Materiale di base**

- 1. BASE CARTOGRAFICA
- 2. PIANI DI PROTEZIONE CIVILE
- 3. STUDI DI MICROZONAZIONE SISMICA

# 4. ALTRI MATERIALI:

- SCHEDE DI LIVELLO 0
- SCHEDE AEDES
- SCHEDE COC/COM
- DOCUMENTI URBANISTICI

#### **INDIVIDUAZIONE DEGLI ELEMENTI**

#### **COMPILAZIONE DELLE SCHEDE**

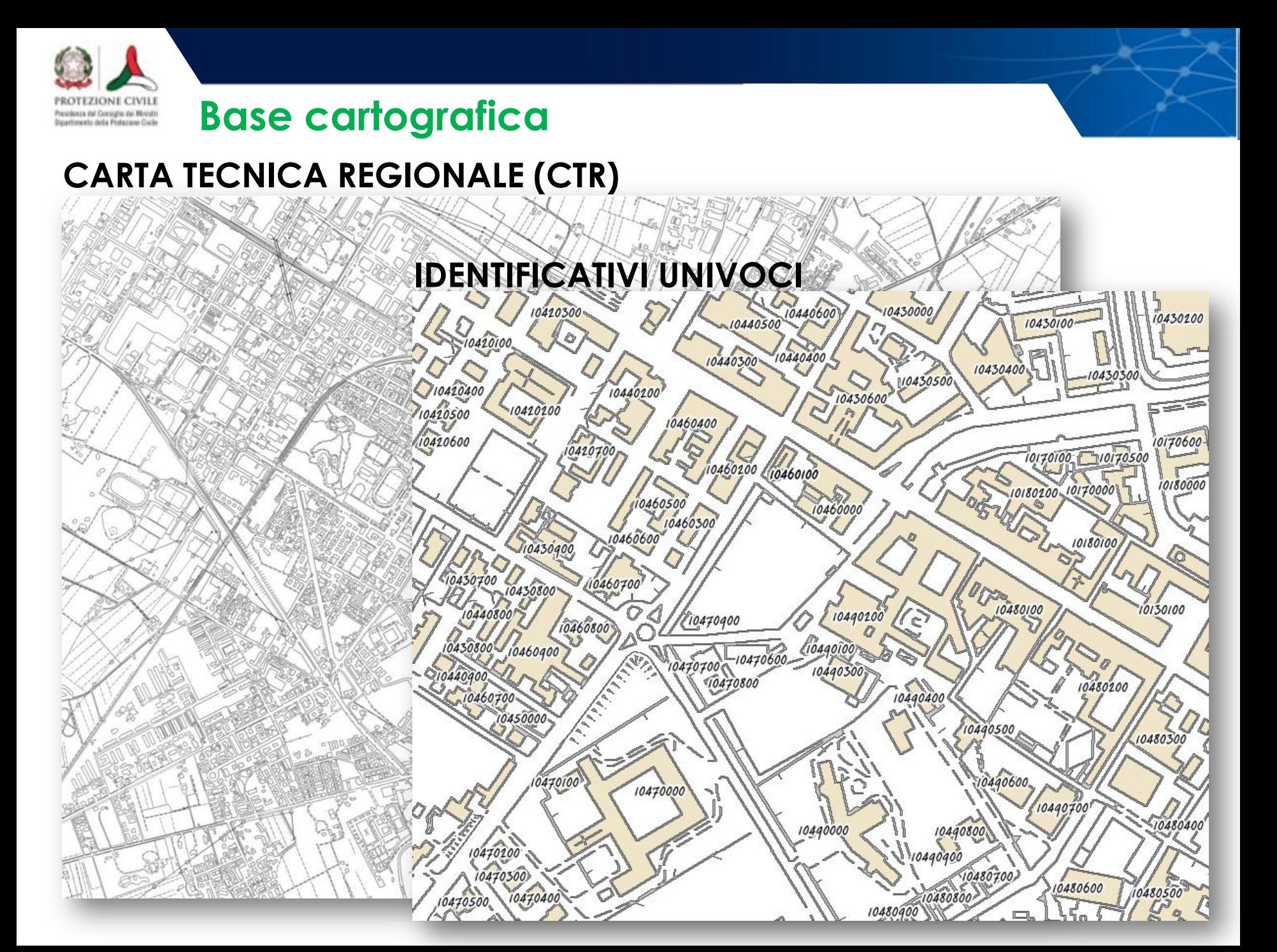

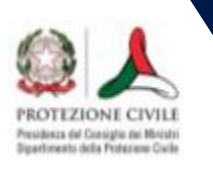

#### **Base cartografica**

#### **CARTA TECNICA REGIONALE (CTR)**

# **IDENTIFICATIVI UNIVOCI**

SE GLI IDENTIFICATIVI NON SONO PRESENTI O NON UTILIZZABILI (PER ESEMPIO, TROPPO LUNGHI)

**NUMERARE IN MANIERA PROGRESSIVA TUTTI GLI ELEMENTI PRESENTI SULLA CTR**

**ID\_aggr 000548795600**

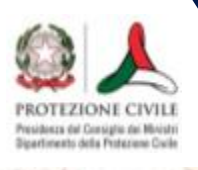

## **Analisi della CLE**

# **Fase 1 Individuazione del sistema di gestione dell'emergenza**

# **Identificazione degli Edifici Strategici**

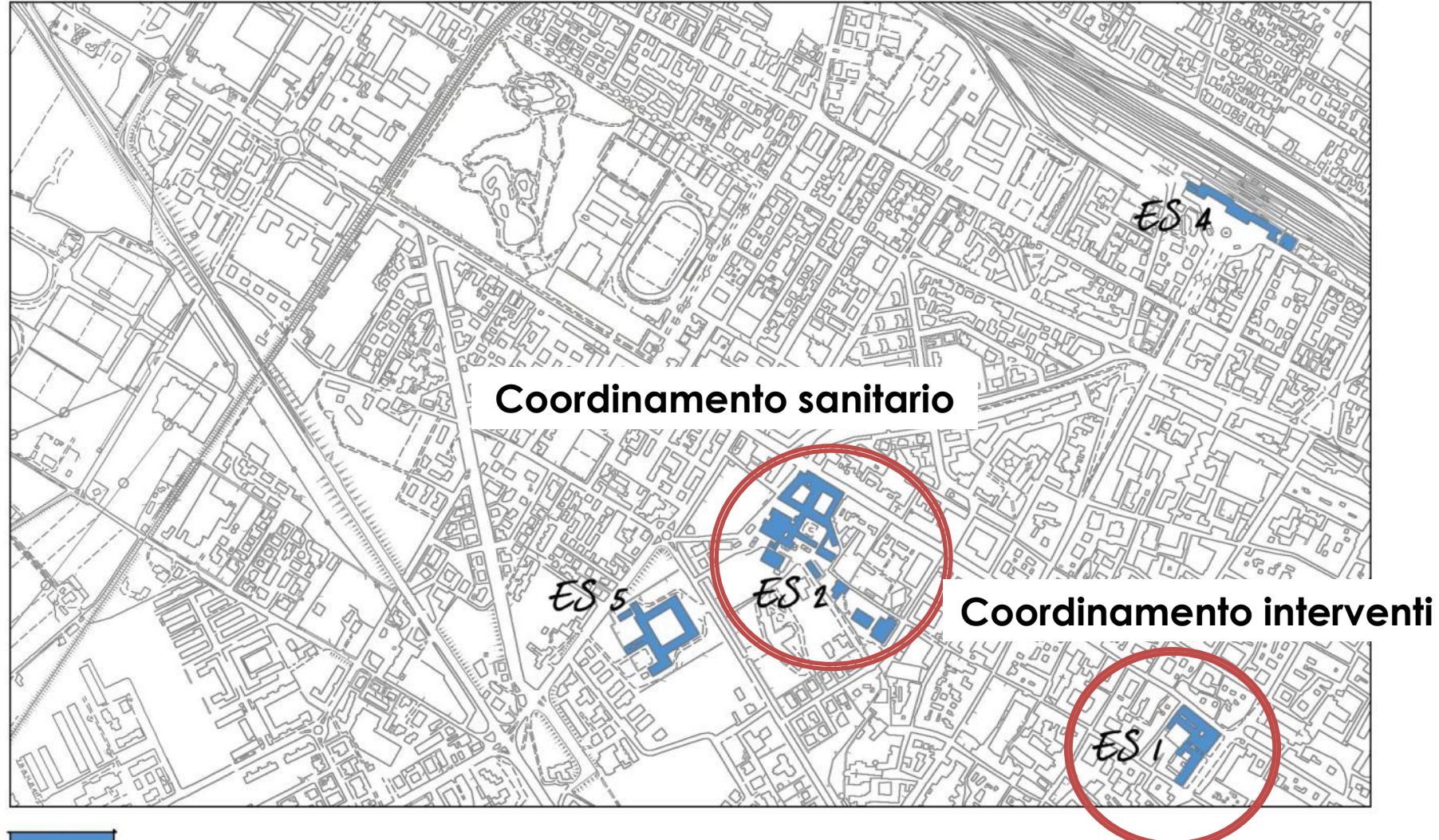

Edifici Strategici

Presidenza dal Consiglio del Ministri<br>Dipartimento della Fratazione Cocie

# **Identificazione delle Aree di Emergenza**

Presidenza dal Consiglio dei Ministri<br>Dipartimento della Pedezione Civile

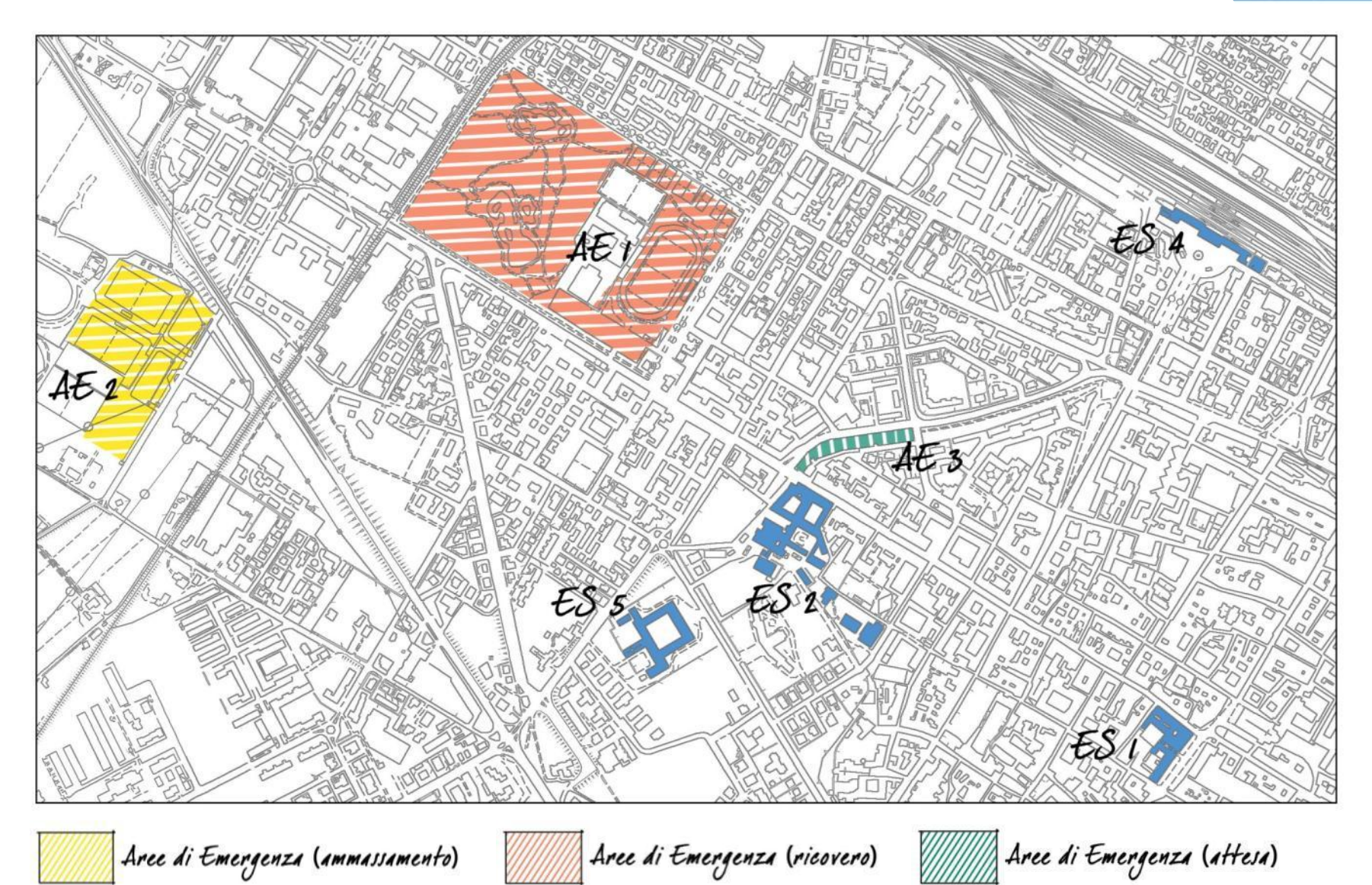

# **Individuazione infrastrutture di Connessione**

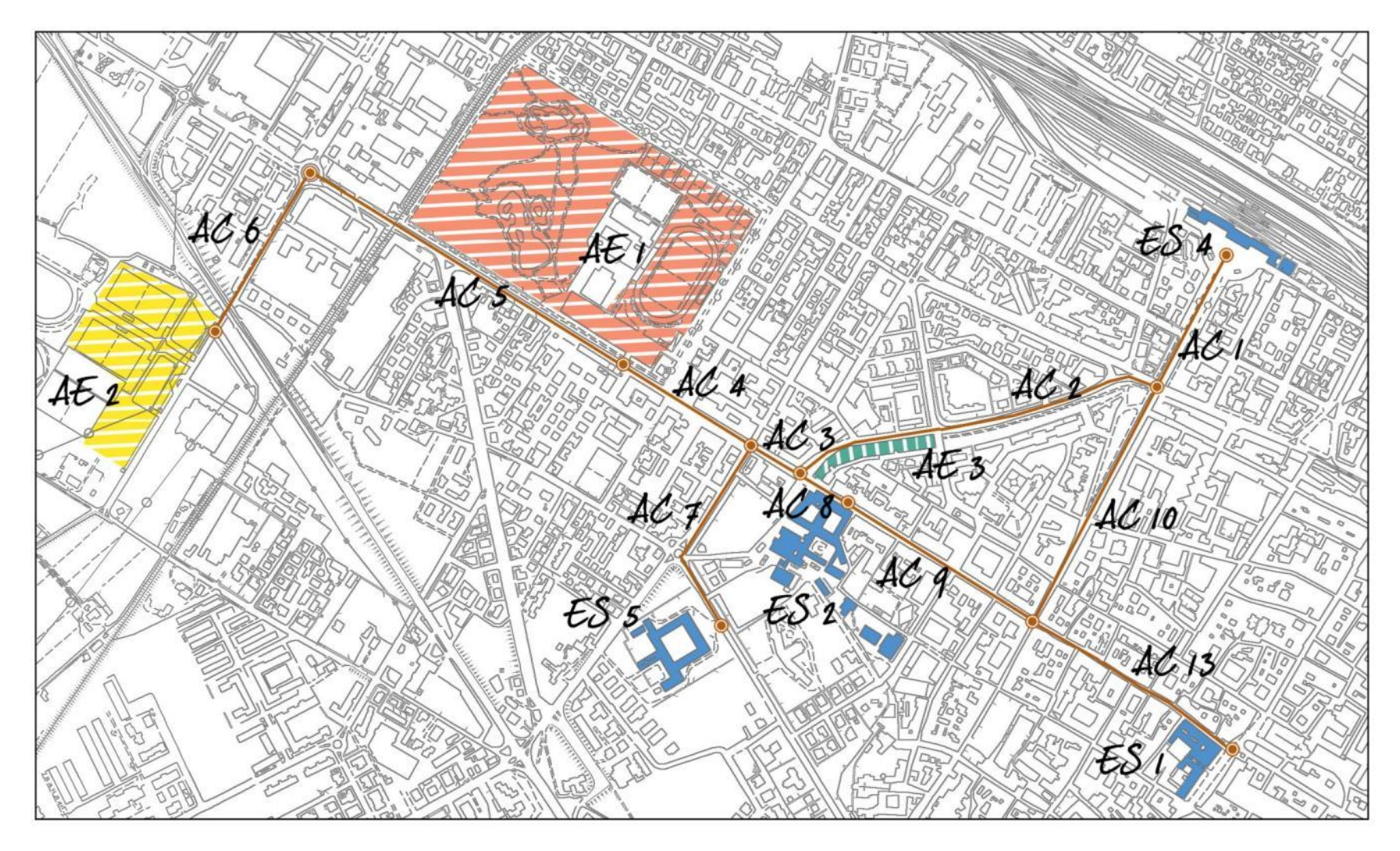

Infrastrutture di connessione

Presidenza dal Consiglio dei Ministri<br>Sigerfimento della Profezione Cocie

# **Individuazione infrastrutture di Accessibilità**

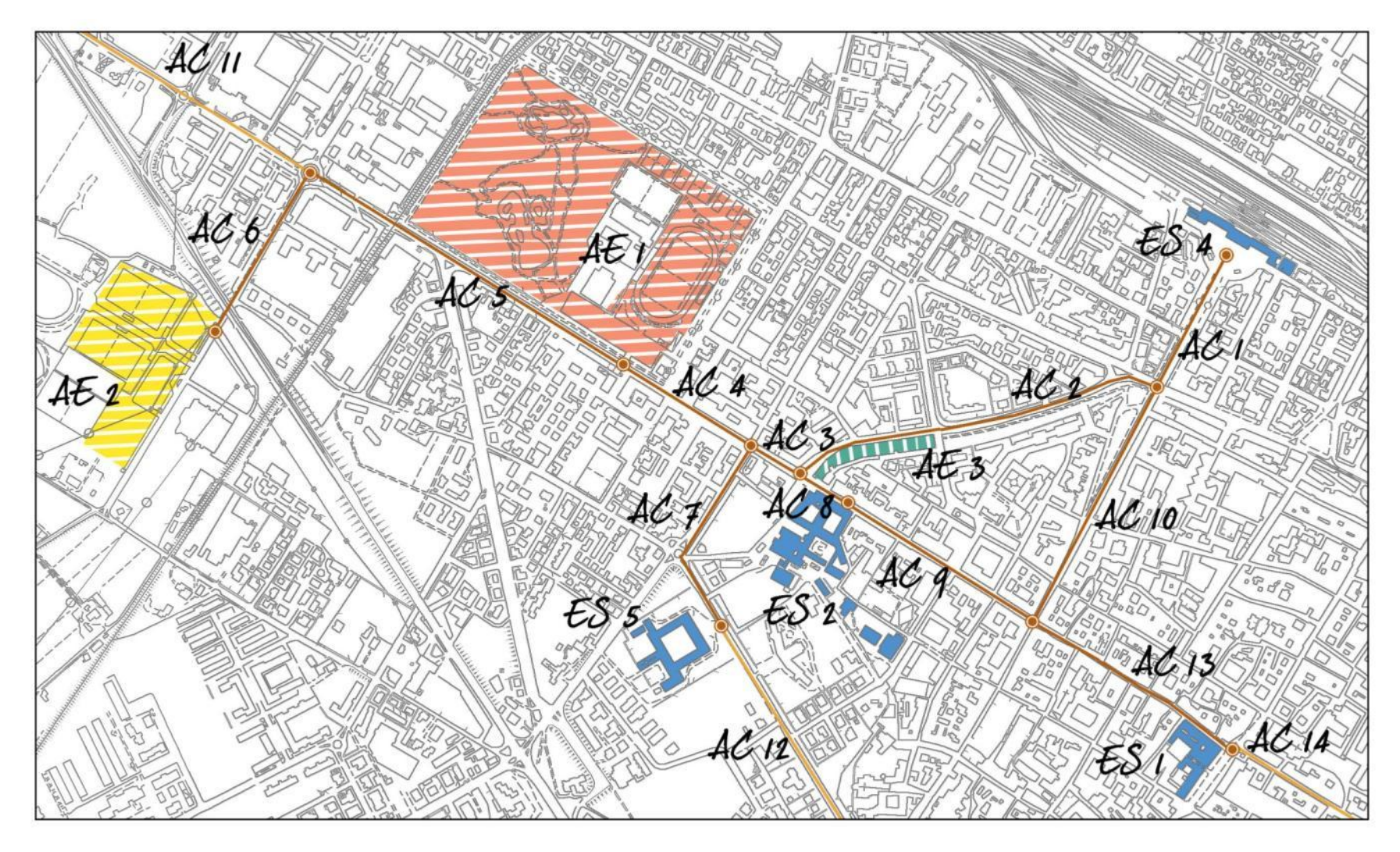

Infrastrutture di accessibilità

Presidenza dal Consiglio dei Ministri Sipartimento della Fridazione Civile

# **Individuazione Aggregati Strutturali**

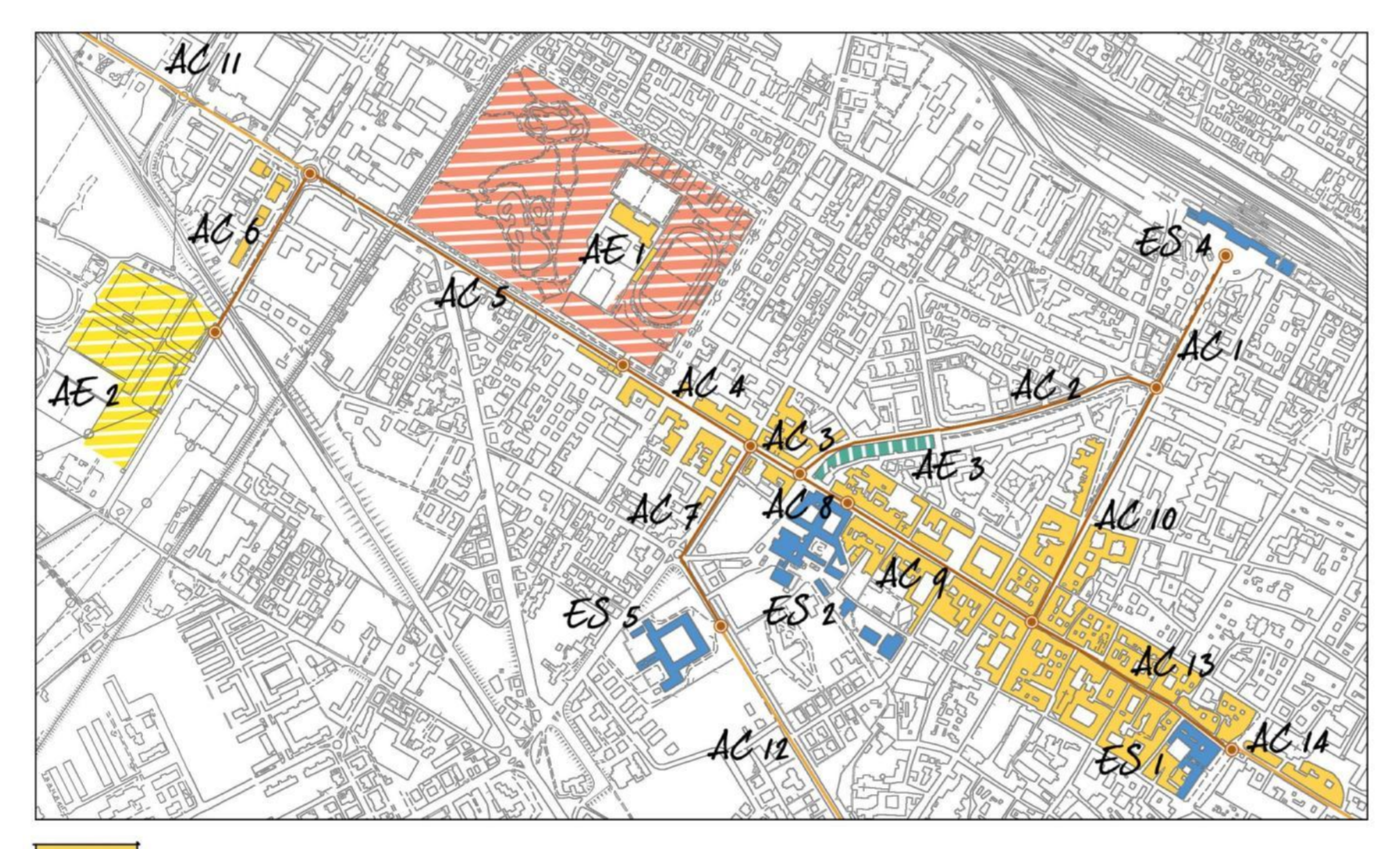

Aggregati strutturali

Presidenza del Consiglio del Ministri<br>Dipartimento della Professione Civile

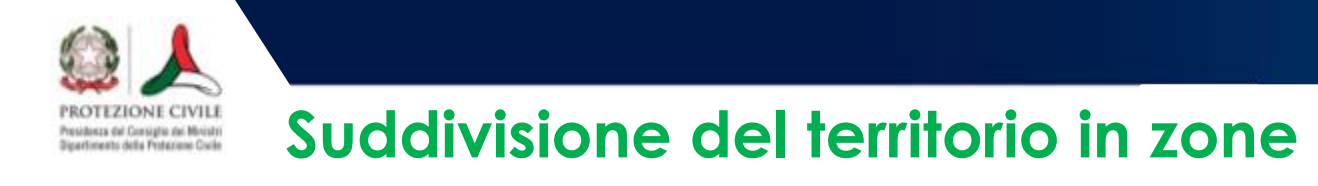

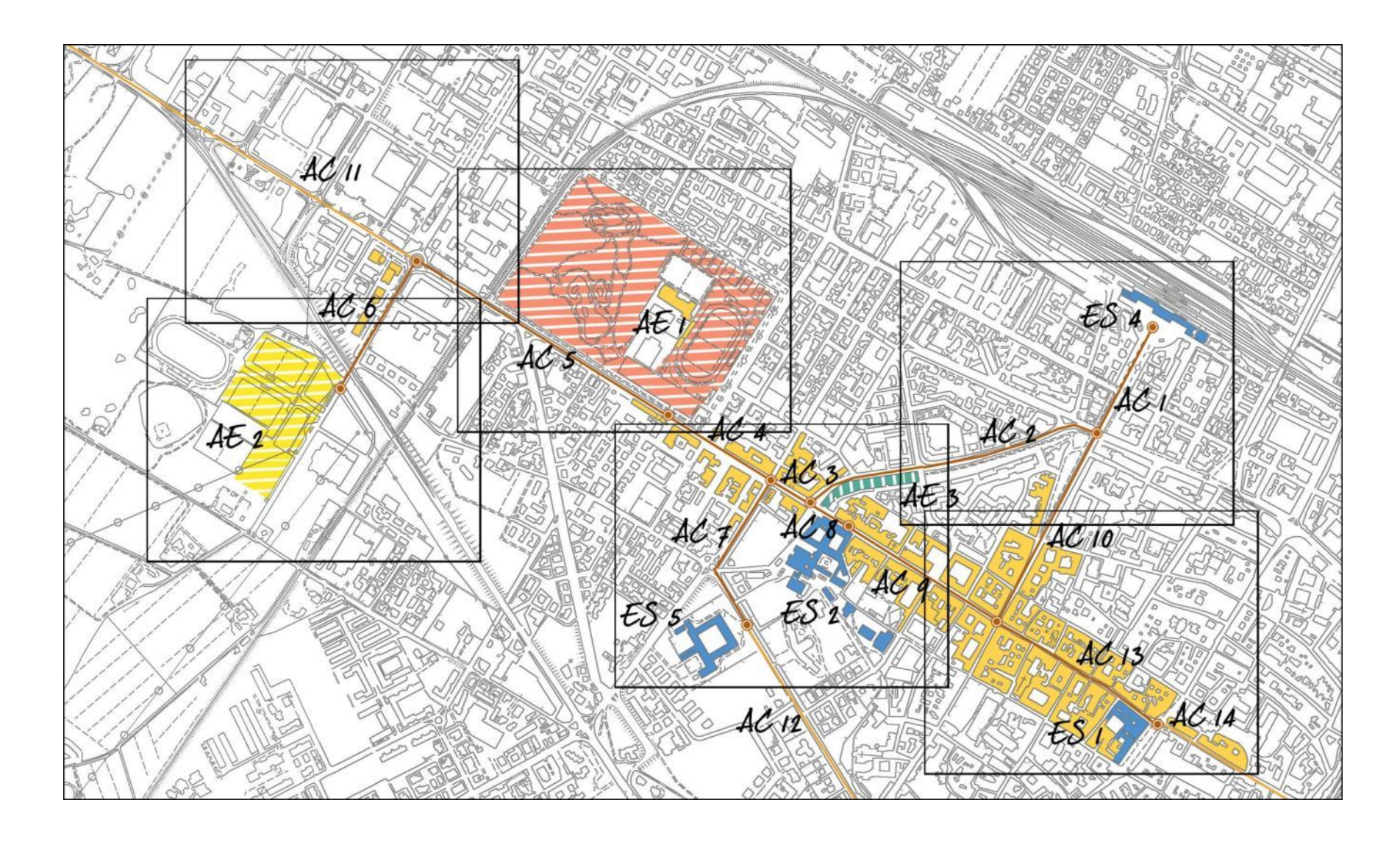

### **Stralcio della CTR**

**ROTEZIONE CIVILI** Presidenza dal Consiglio dei Ministri Sipartiments della Protezione Civile

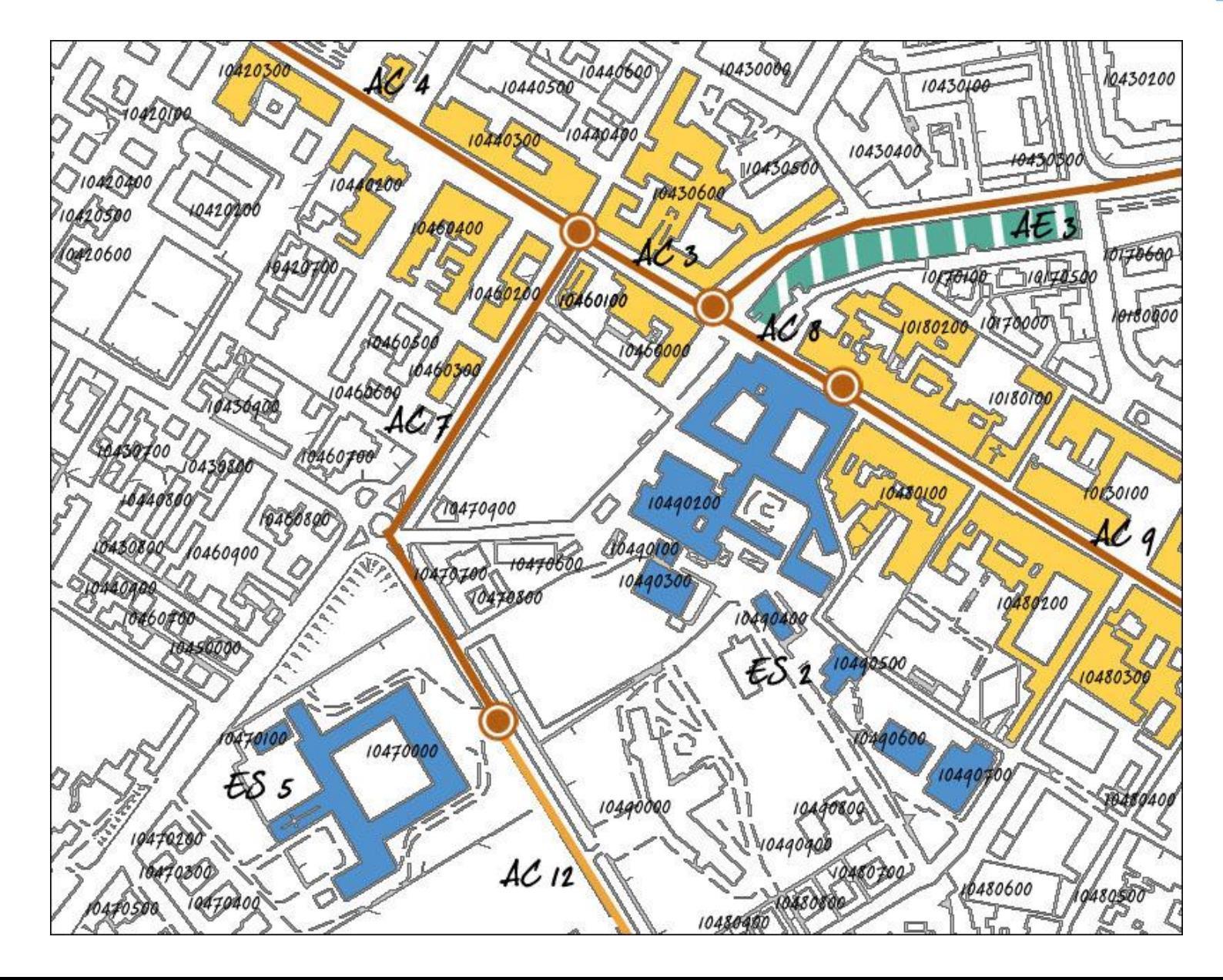

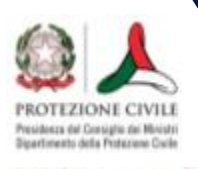

## **Analisi della CLE**

# **Fase 2 Rilievo sul campo e compilazione delle schede**

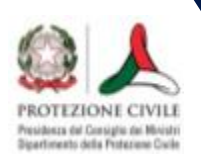

### **Compilazione delle schede**

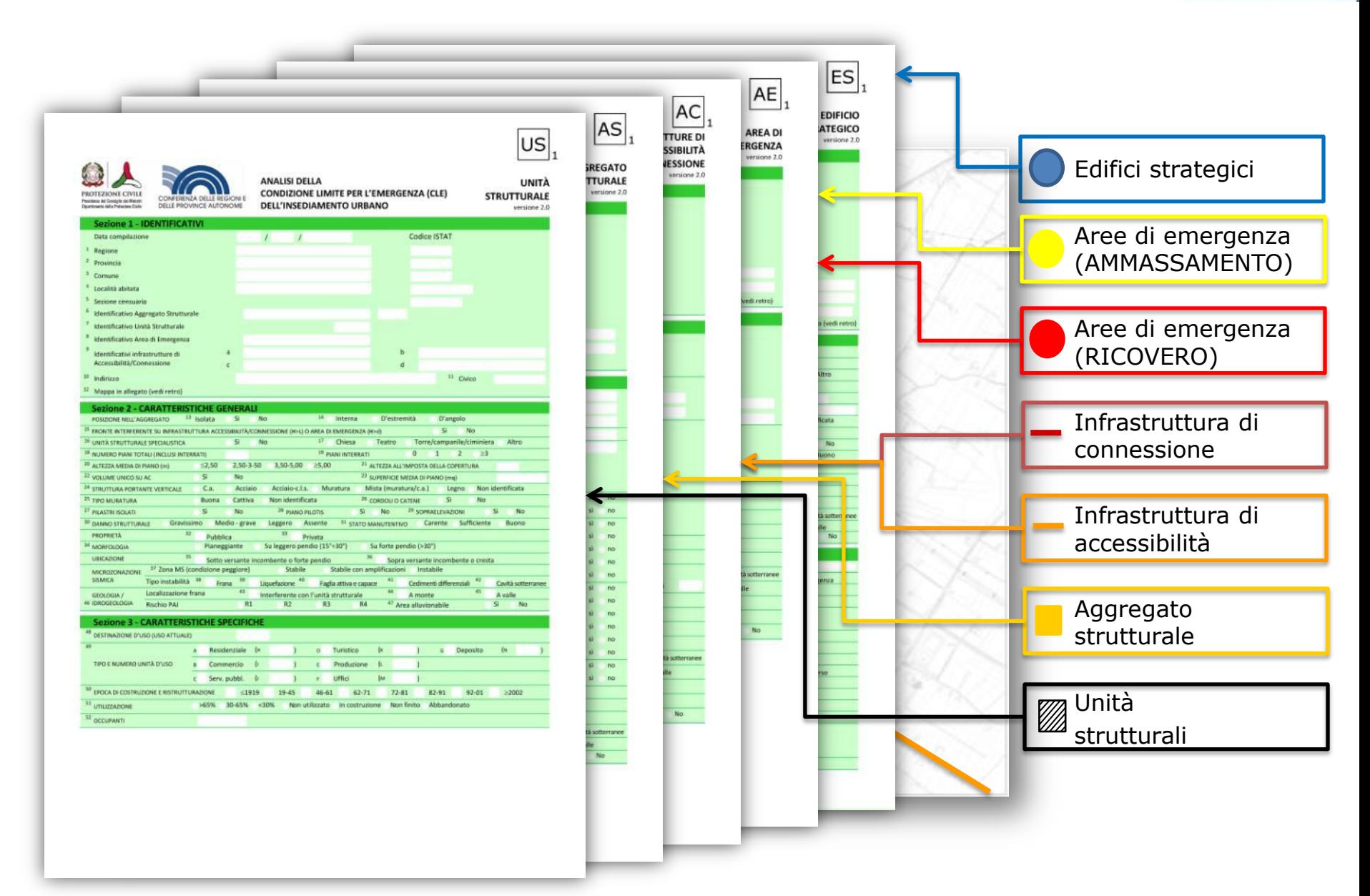

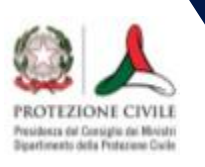

## **Compilazione delle schede**

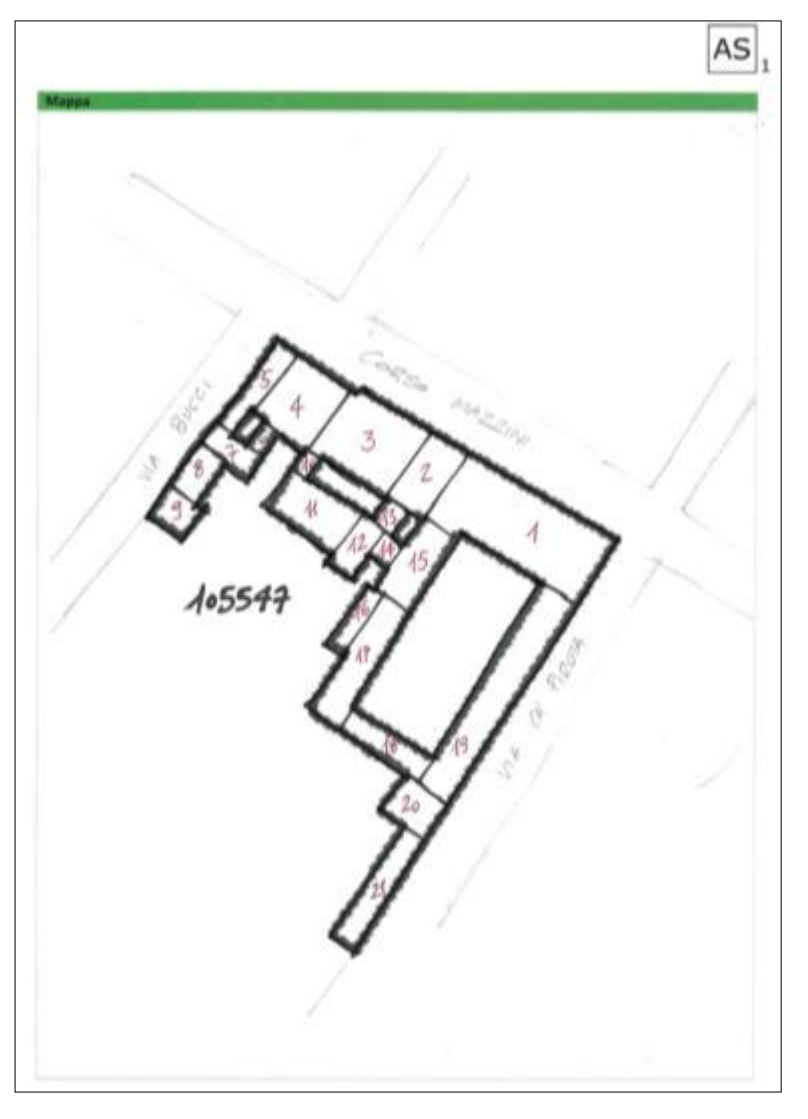

**Schizzo sul retro della scheda AS**

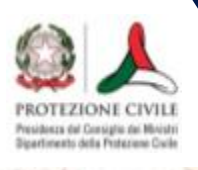

# **Analisi della CLE**

# **Fase 3 Completamento delle schede**

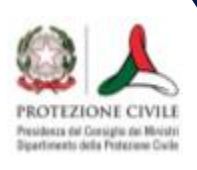

# **Suddivisione di un Aggregato Strutturale (ante e post)**

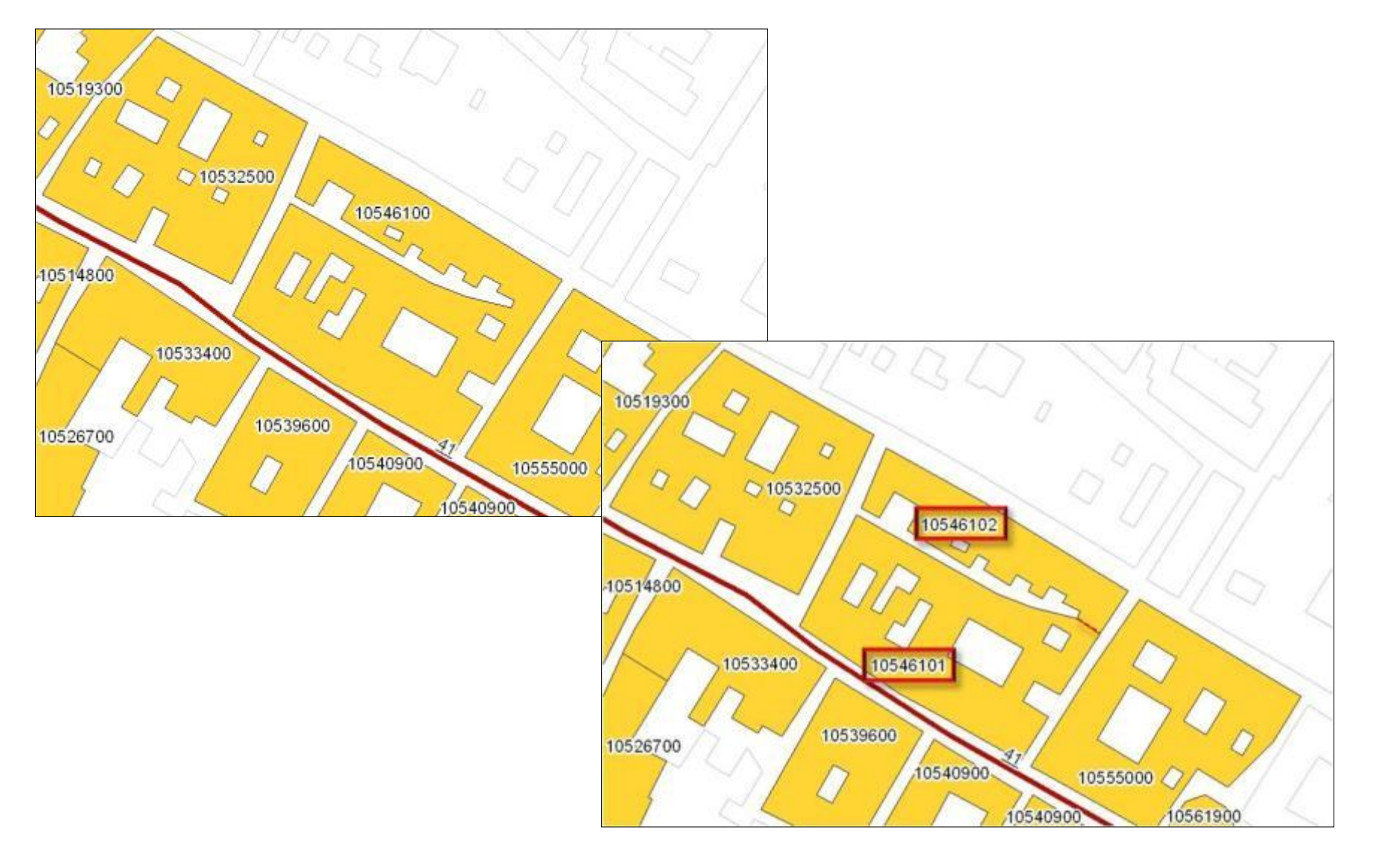

# **Accorpamento di più Aggregati Strutturali**Presidenza dal Consiglio del Ministri<br>Sigerfimento della Professione Cocile

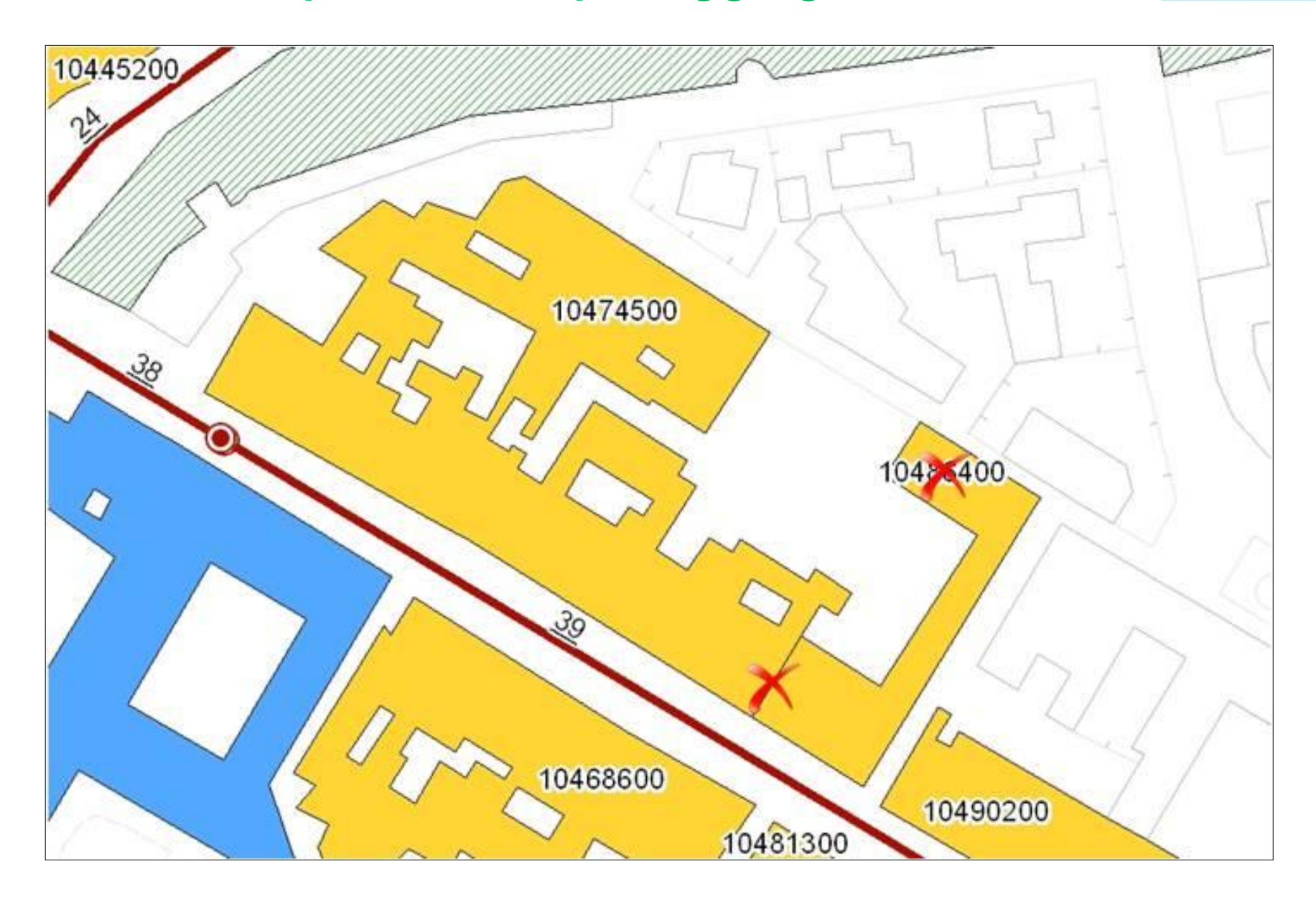

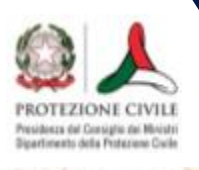

## **Analisi della CLE**

# **Fase 4 Inserimento dati ed elaborazioni finali**

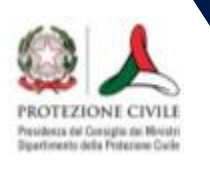

### **Inserimento dati: SoftCLE**

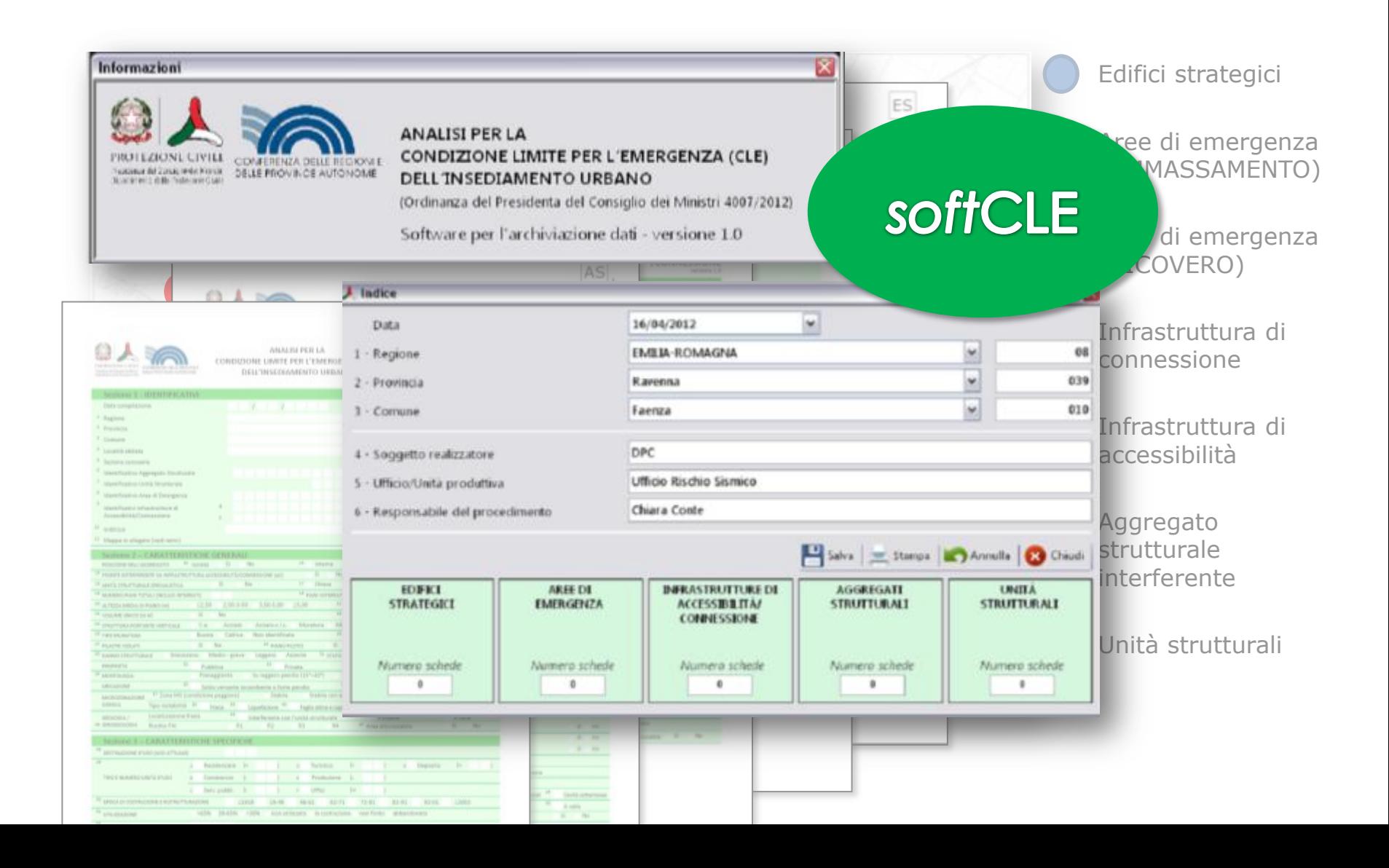

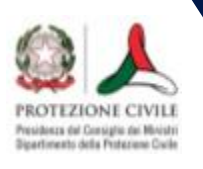

#### **Scheda Indice**

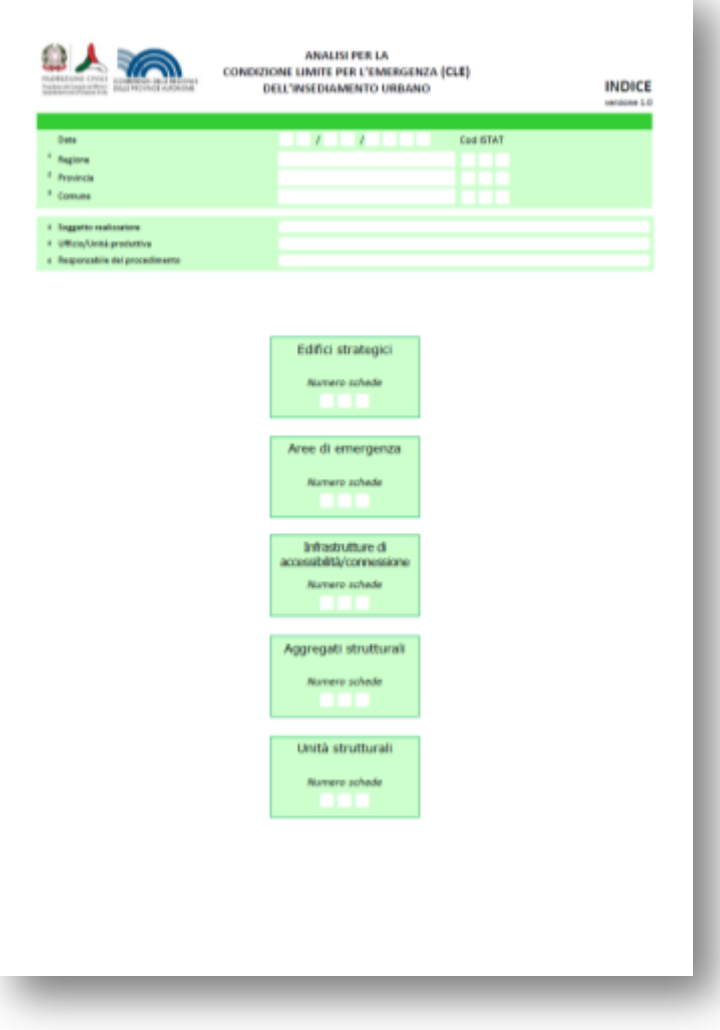

Infine è stata compilata la scheda Indice, che riassume tutti i dati dell'analisi della CLE.

Per Faenza sono state compilate le seguenti schede:

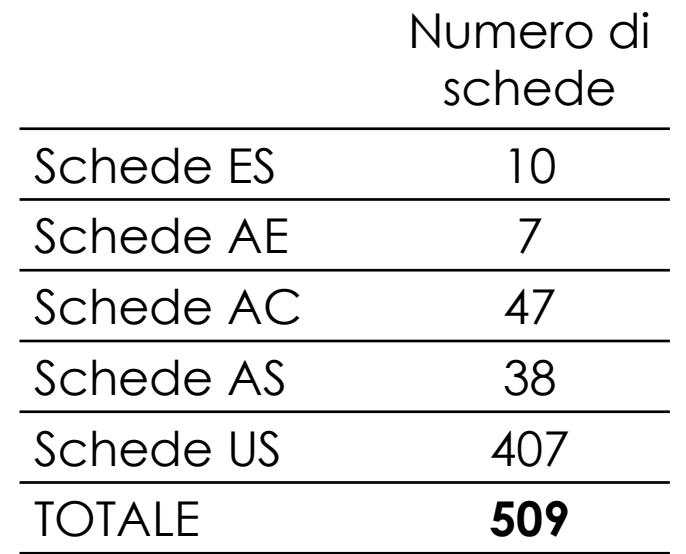

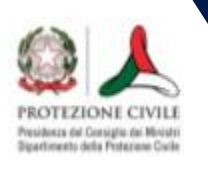

# **Carta degli elementi per l'analisi della CLE**

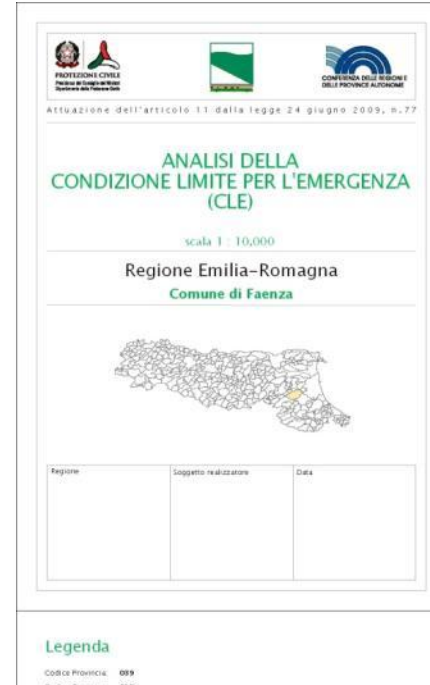

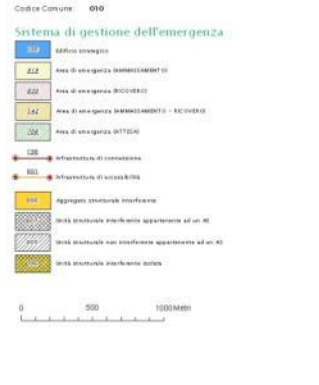

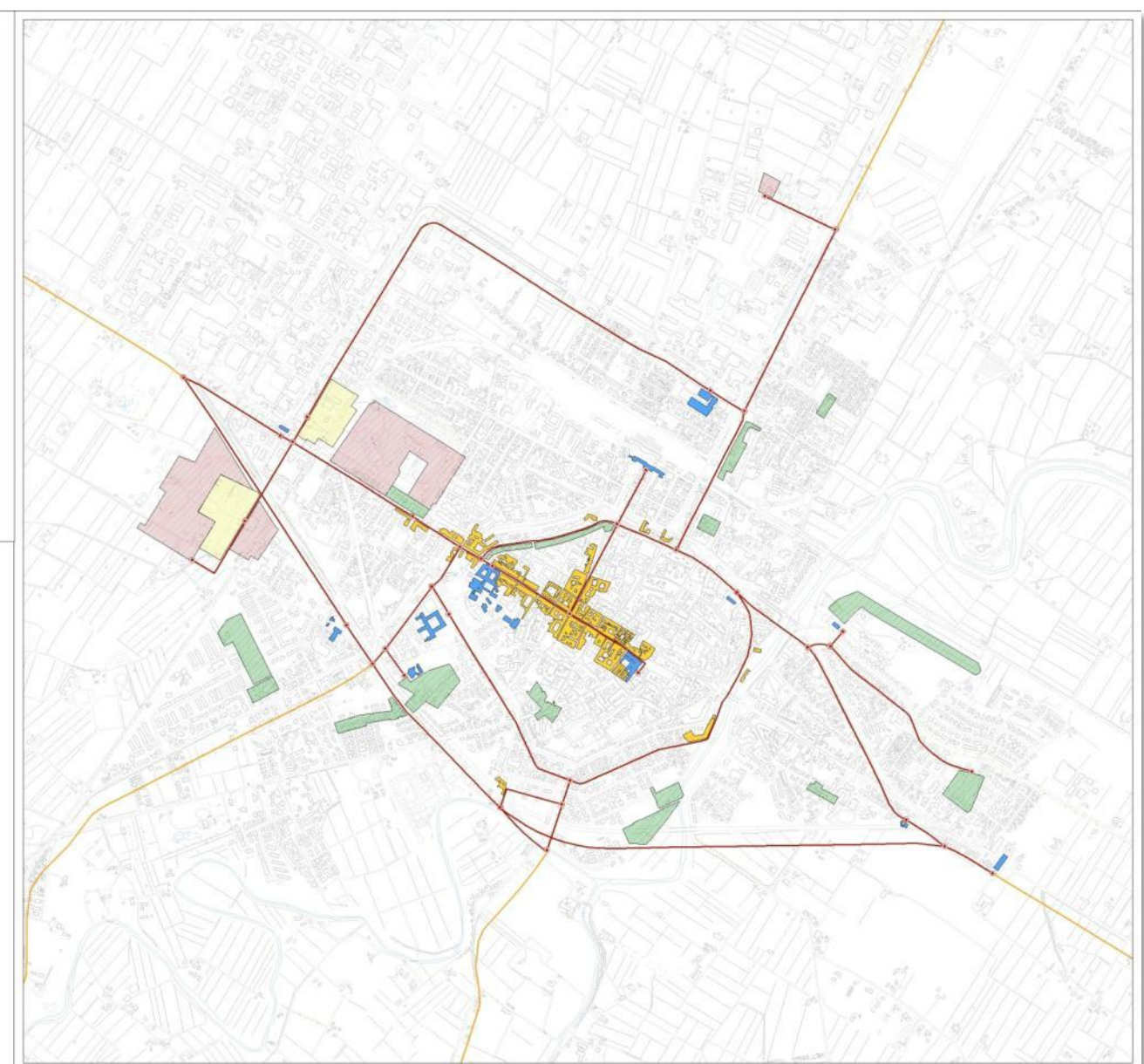

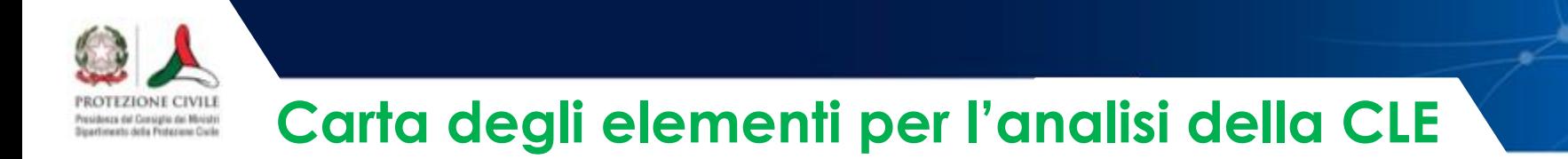

#### **1. Digitalizzazione degli elementi dell'analisi**

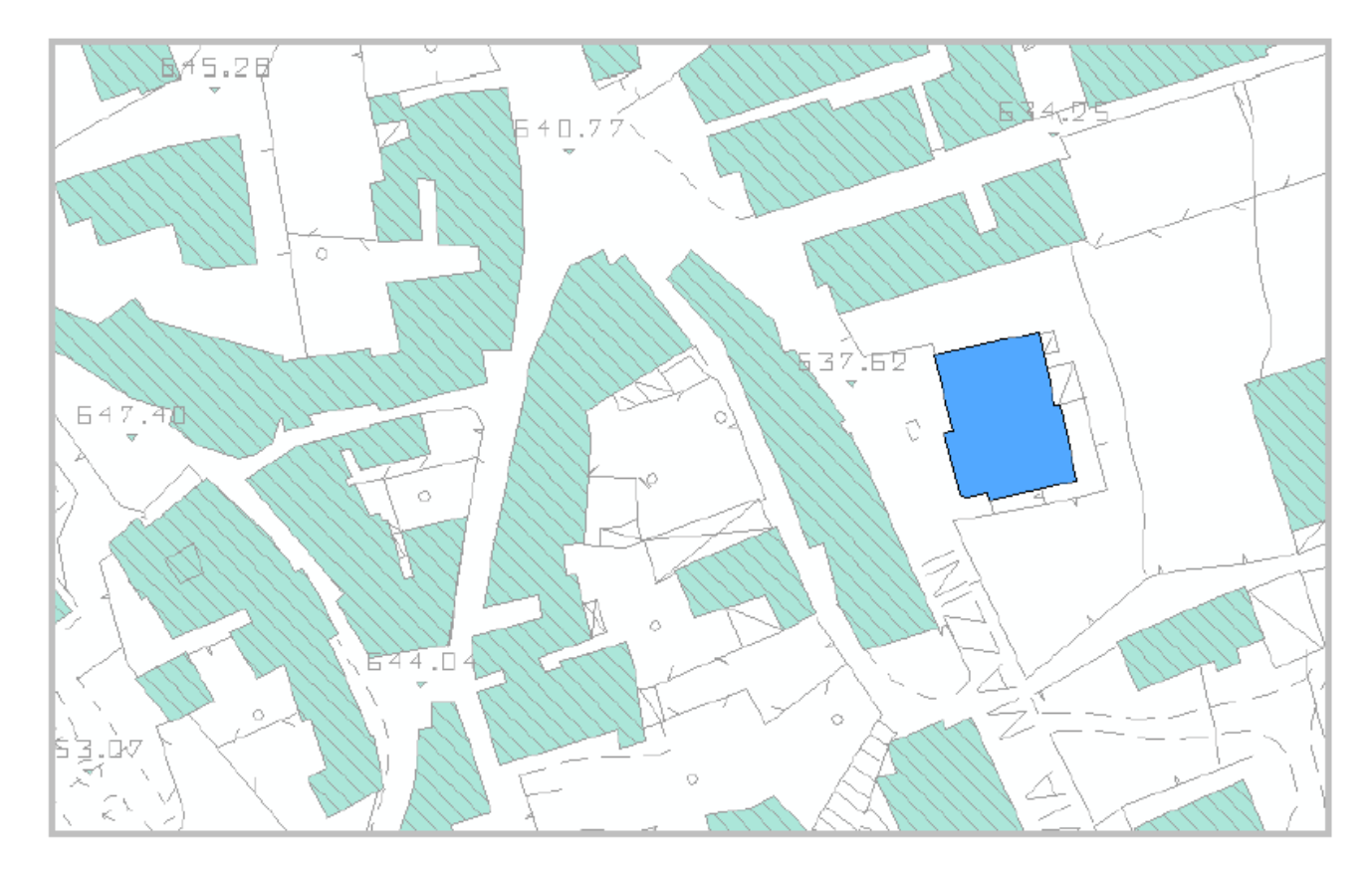

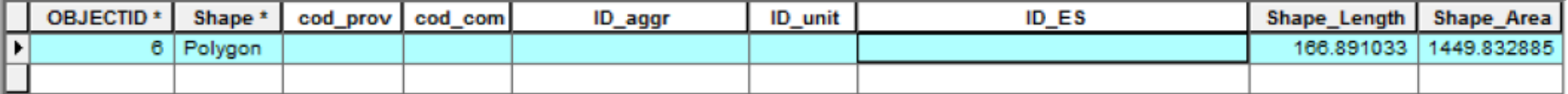

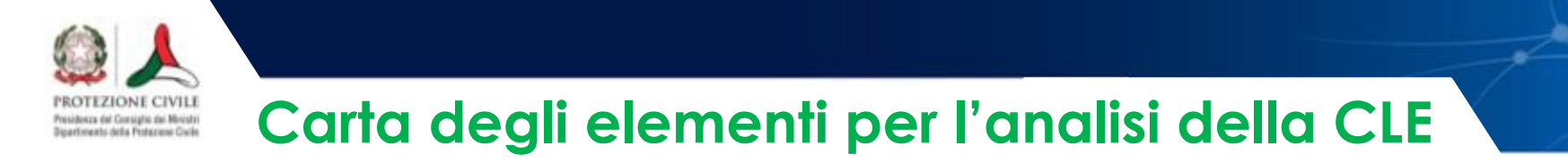

#### **1. Compilazione della tabella degli attributi di ogni elemento**

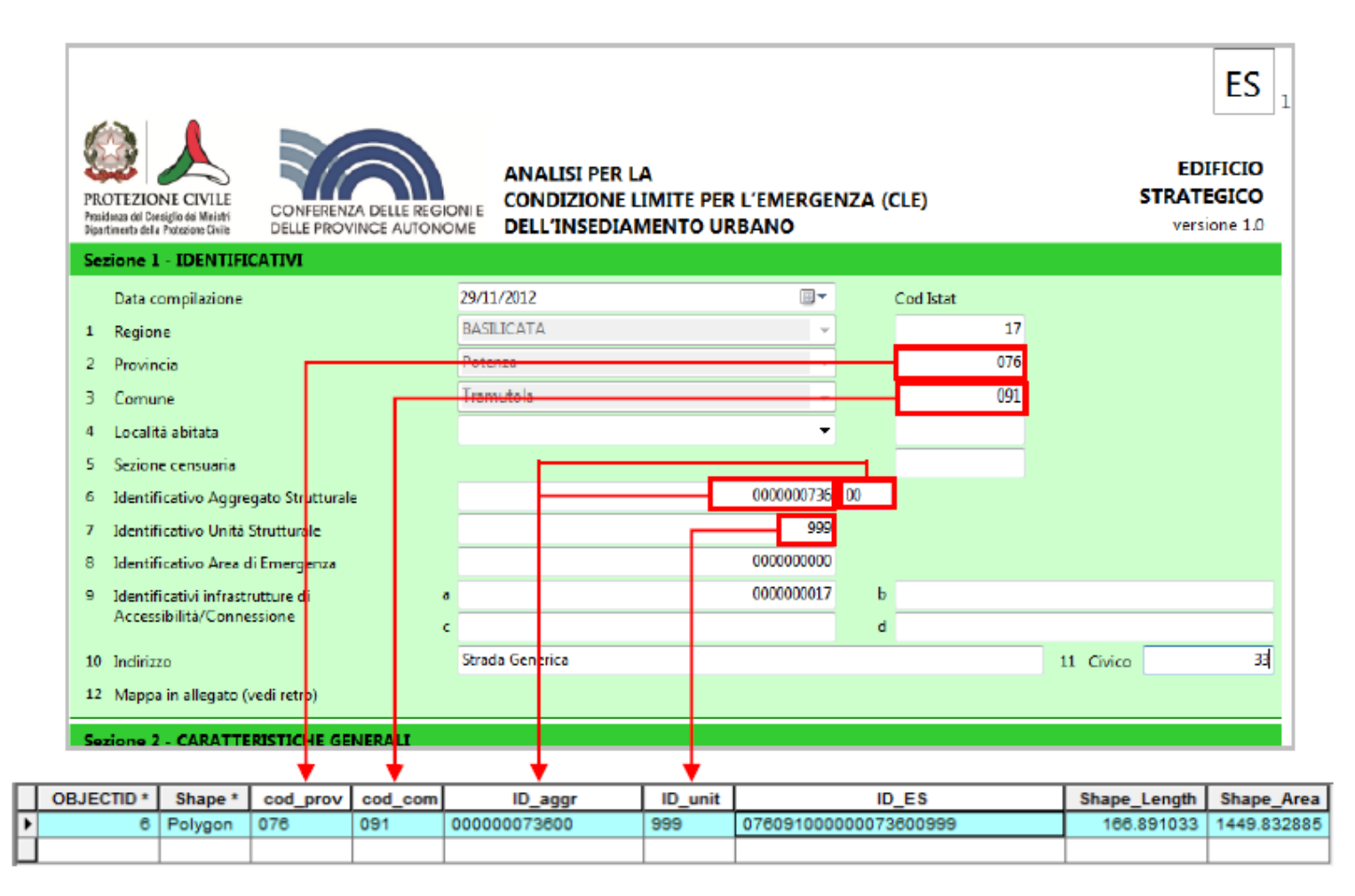

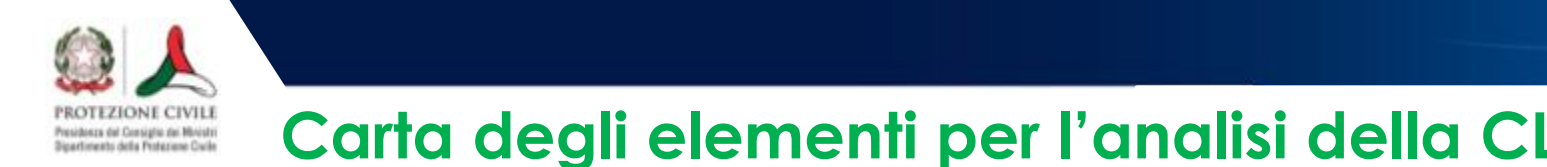

#### **3. Creare il** *join* **tra** *shapefile* **e tabelle**

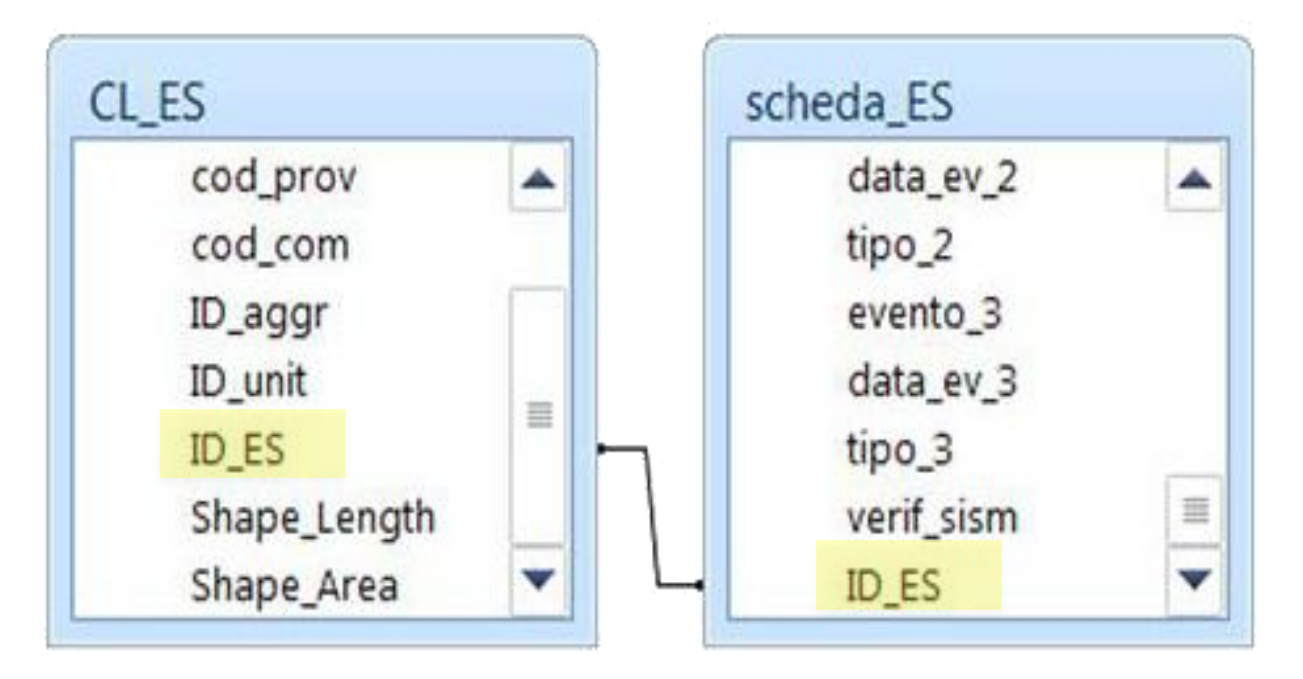

#### **4. Assegnare a ciascun elemento la vestitura corrispondente**

Per chi non usa sistemi *Open Source* è stato creato un file che contiene tutte le vestiture: **MS\_CartaIndagini\_30.style**

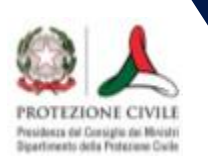

# **Carta degli elementi per l'analisi della CLE**

# Ogni elemento riporta l'**identificativo univoco**, precedentemente assegnato (per una visualizzazione più agevole sono stati eliminati gli eventuali zeri utilizzati per completare l'identificativo):

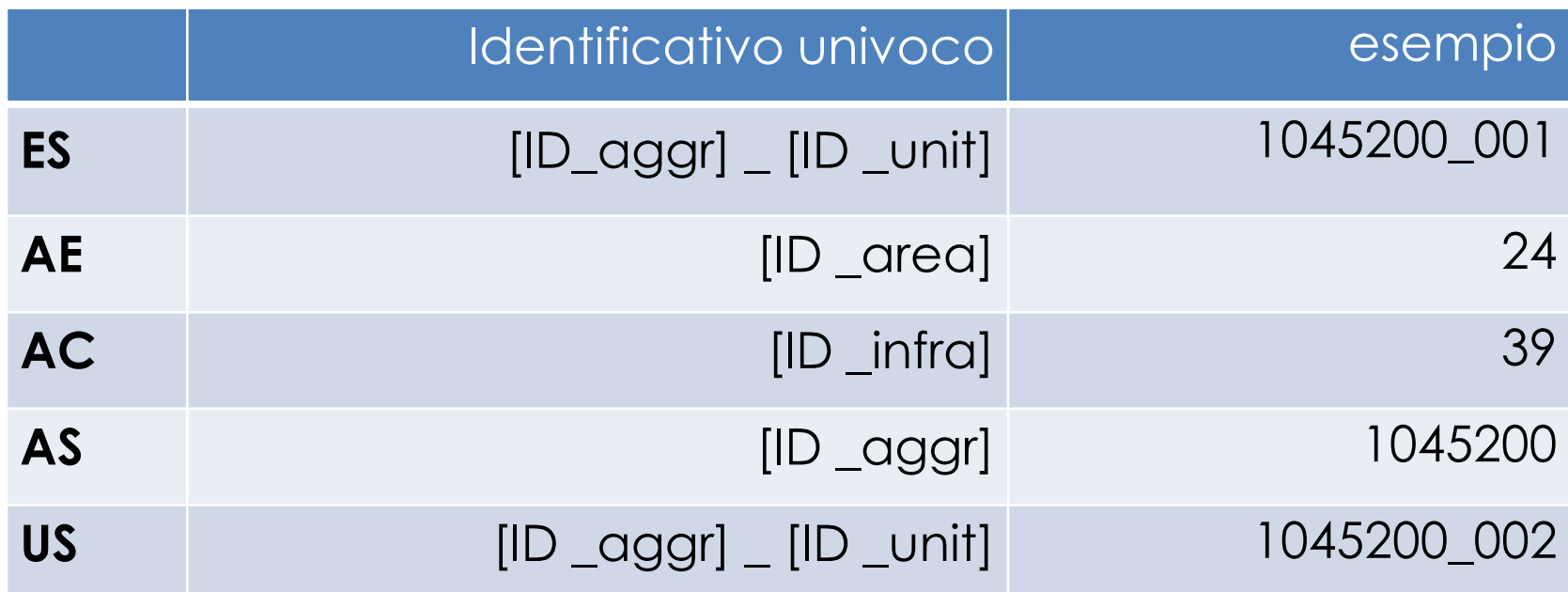

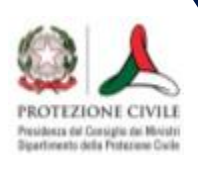

# **Stralci della Carta degli elementi per l'analisi della CLE**

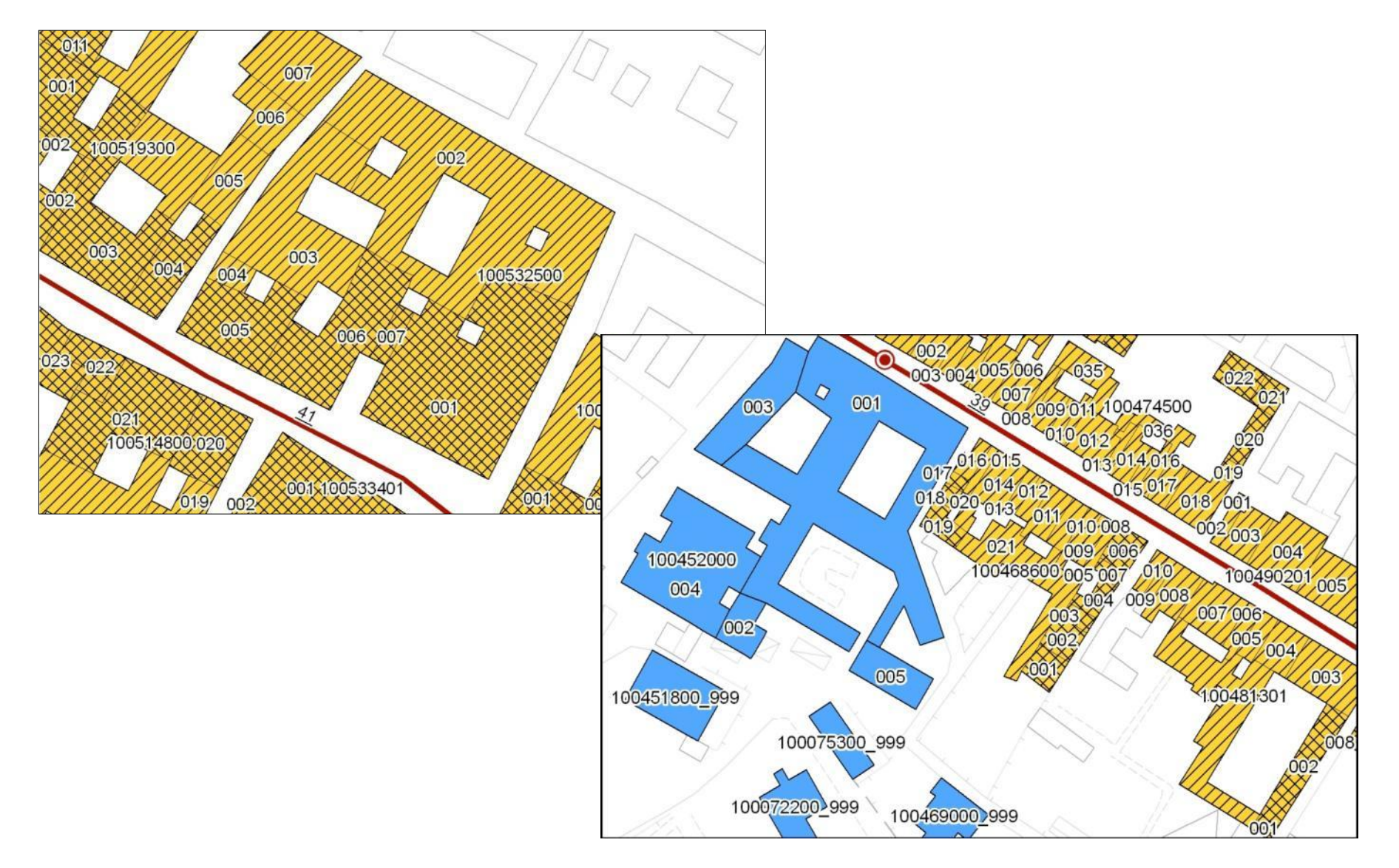

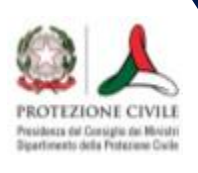

# **Stralci della Carta degli elementi per l'analisi della CLE**

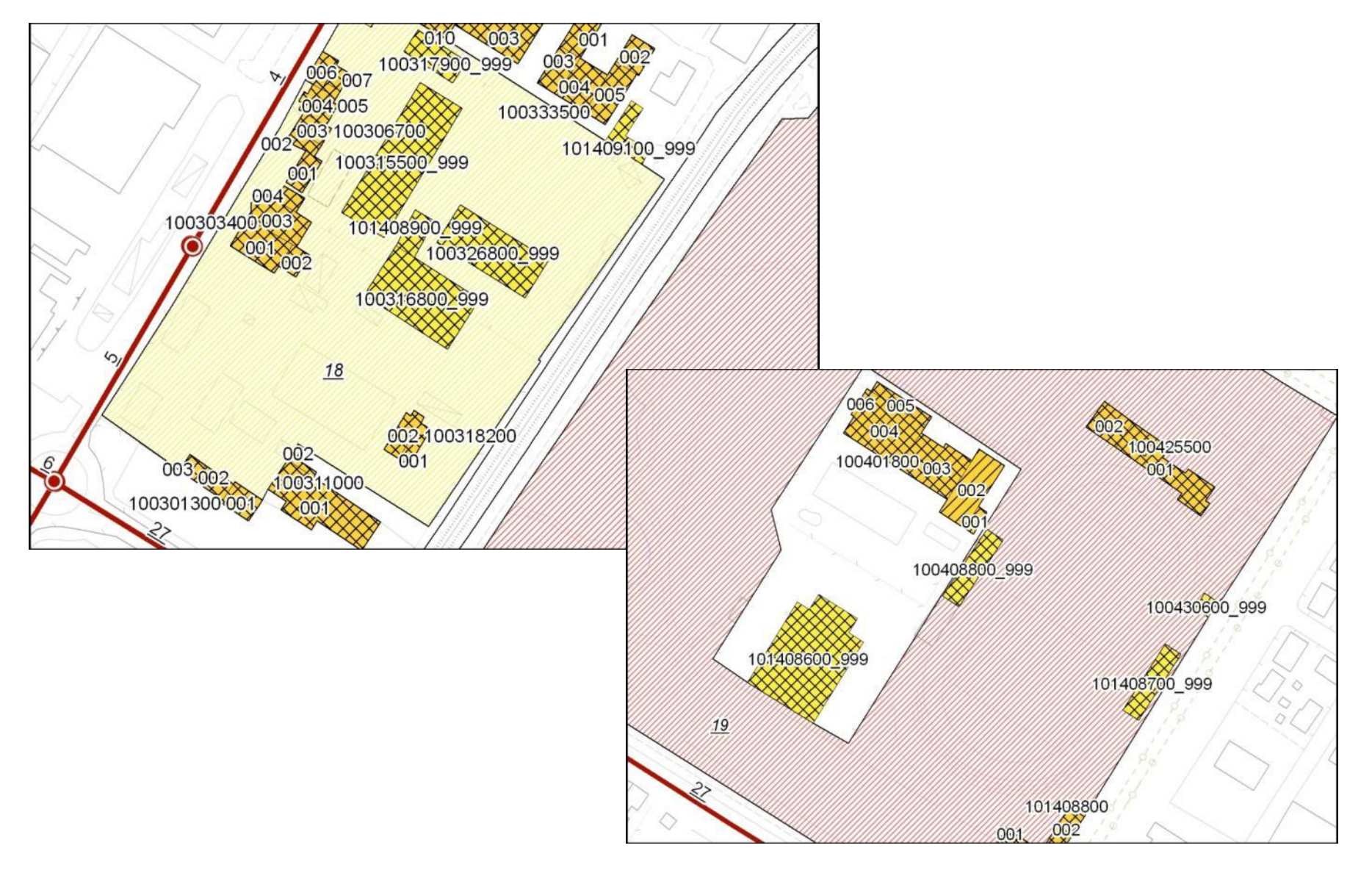

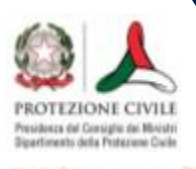

# **Analisi della CLE**

# **Verifiche e difformità** *in itinere* **e** *ex post*

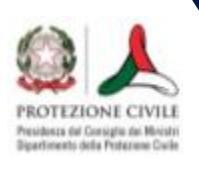

# **Assegnazione identificativi AS Suddivisione dell'aggregato**

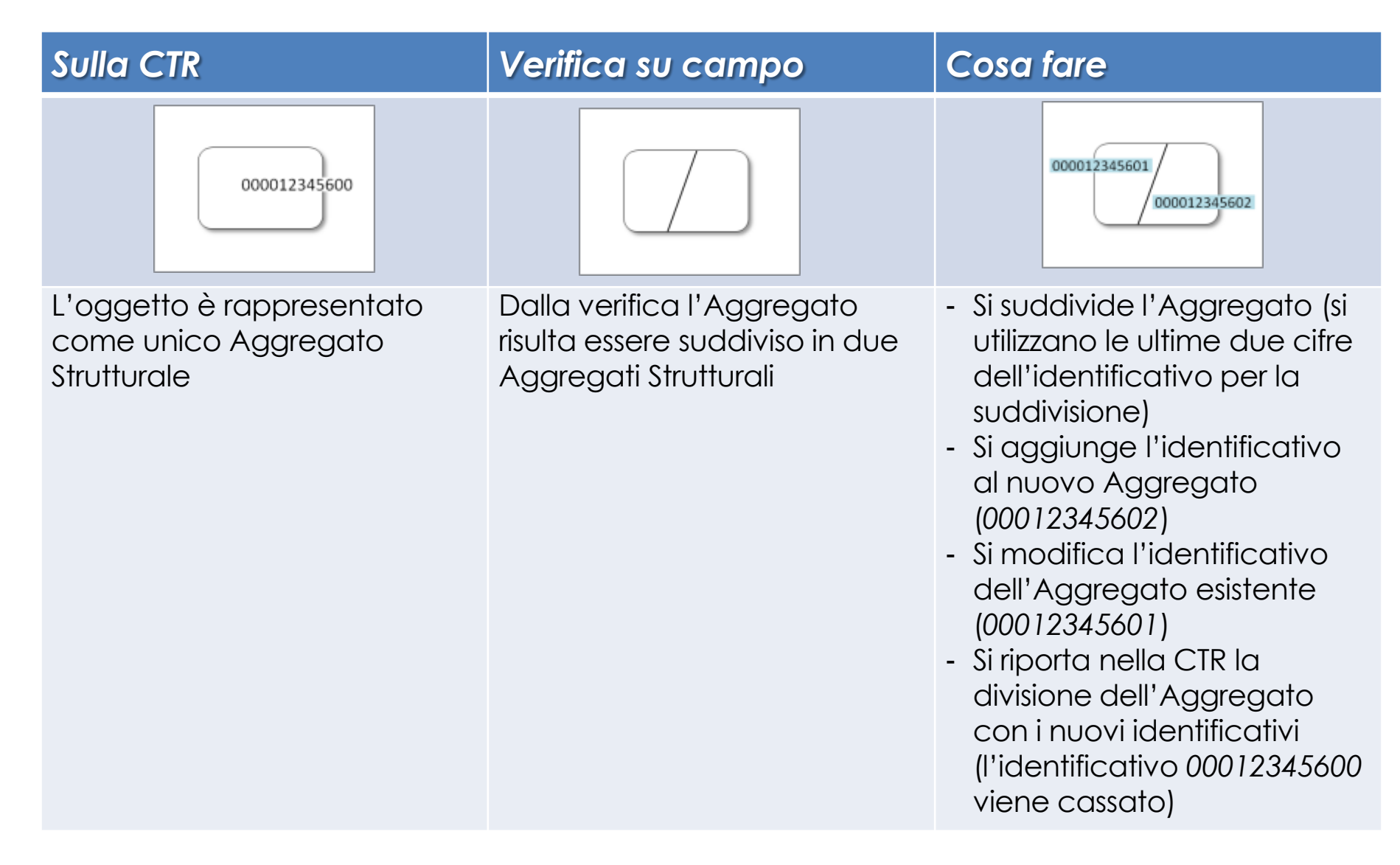

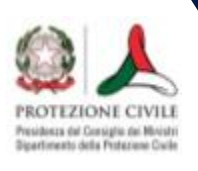

# **Assegnazione identificativi AS Accorpamento di più aggregati**

#### *Sulla CTR Verifica su campo Cosa fare*

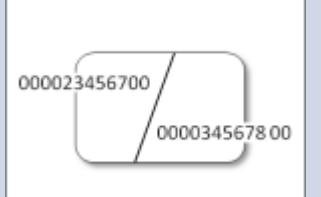

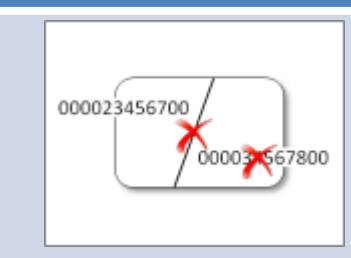

Sulla CTR sono rappresentati più Aggregati Strutturali, con i rispetti identificativi

Dalla verifica su campo, gli Aggregati risultano essere un unico Aggregato Strutturale

- Si elimina la suddivisione dell'Aggregato
- Si elimina uno dei due identificativi
- Si riporta nella CTR la nuova divisione dell'Aggregato con l'unico identificativo

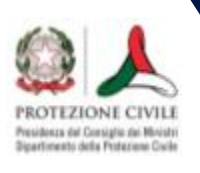

# **Assegnazione identificativi AS Inserimento di un nuovo aggregato**

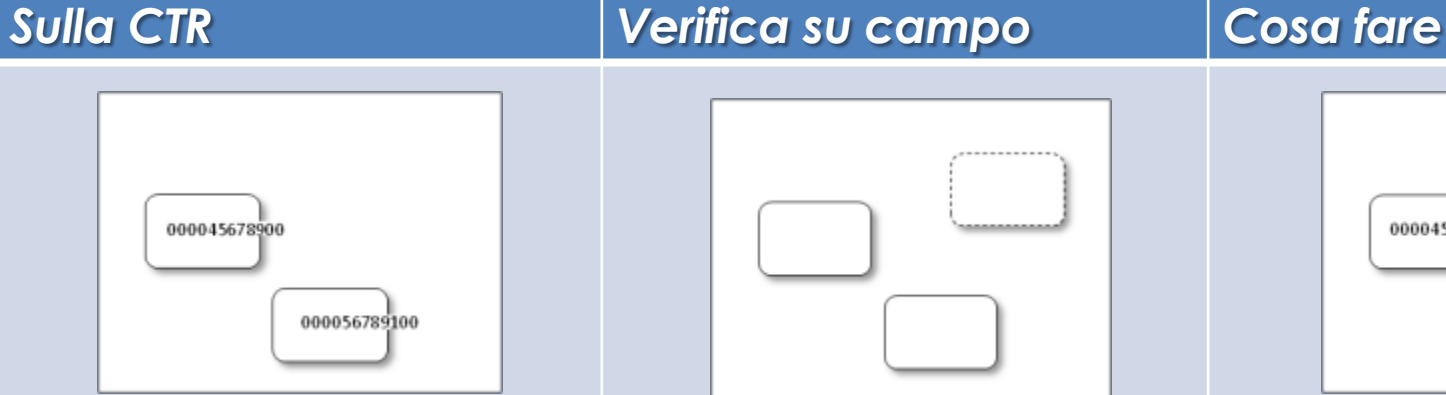

Sulla CTR sono rappresentati gli Aggregati Strutturali

Dal rilievo su campo risulta presente un nuovo Aggregato

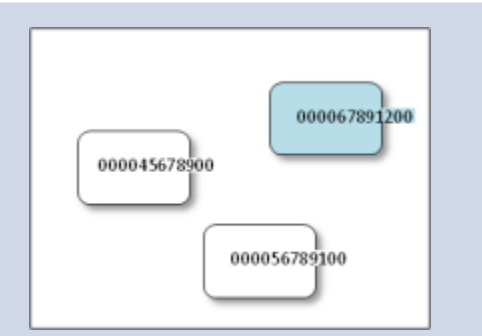

- Si disegna l'Aggregato in planimetria
- Si inserisce un nuovo identificativo
- Si riporta nella CTR il nuovo Aggregato con il suo identificativo

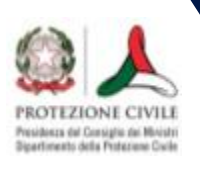

# **Assegnazione identificativi AS Eliminazione di un aggregato**

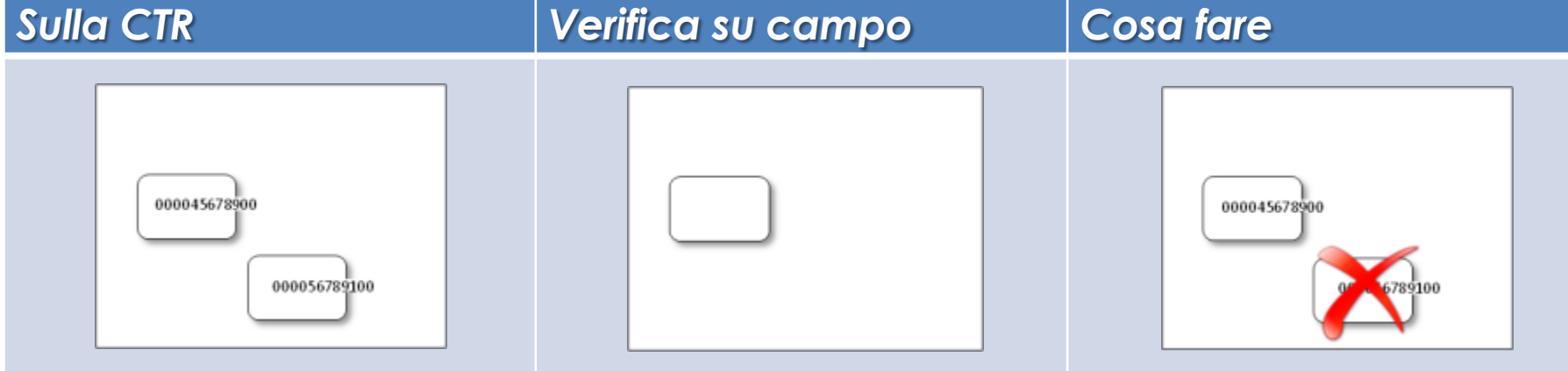

Sulla CTR sono rappresentati più Aggregati Strutturali

Dalla verifica su campo si rileva che un Aggregato non esiste

- Si elimina l'Aggregato e il suo identificativo su mappa
- Si elimina dalla CTR l'Aggregato

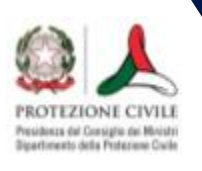

# **Assegnazione identificativi AS Aggregato con planimetria differente**

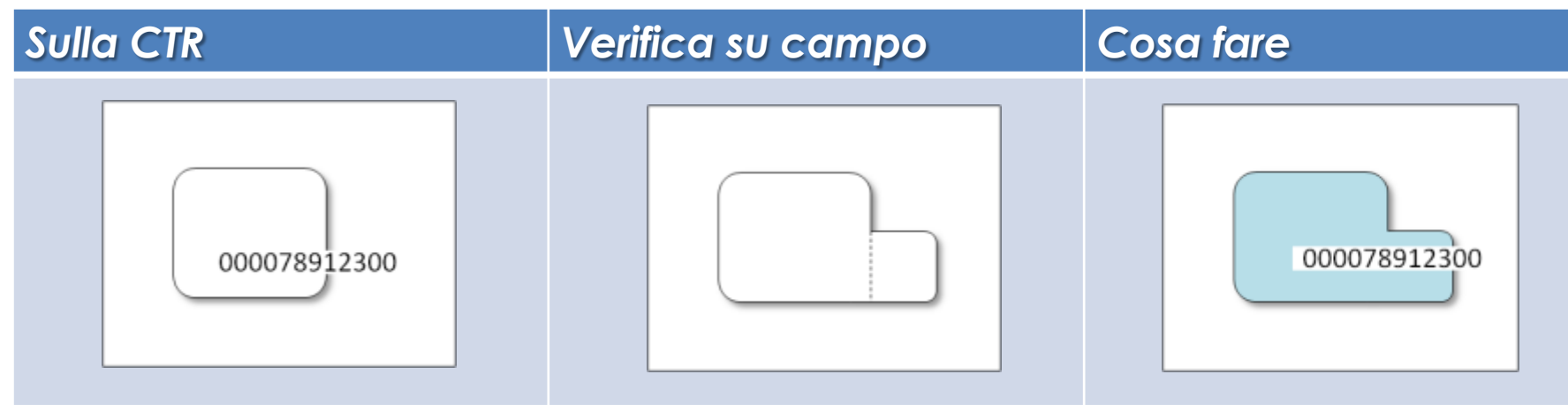

Sulla CTR l'Aggregato ha una determinata planimetria

Dalla verifica risulta essere diverso da come rappresentato

- Si disegna la nuova planimetria
- Si assegna il vecchio identificativo al nuovo Aggregato
- Si riporta nella CTR la corretta planimetria dell'Aggregato

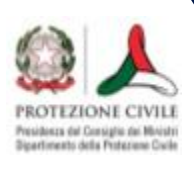

### **Sistema delle AC all'esterno del perimetro comunale**

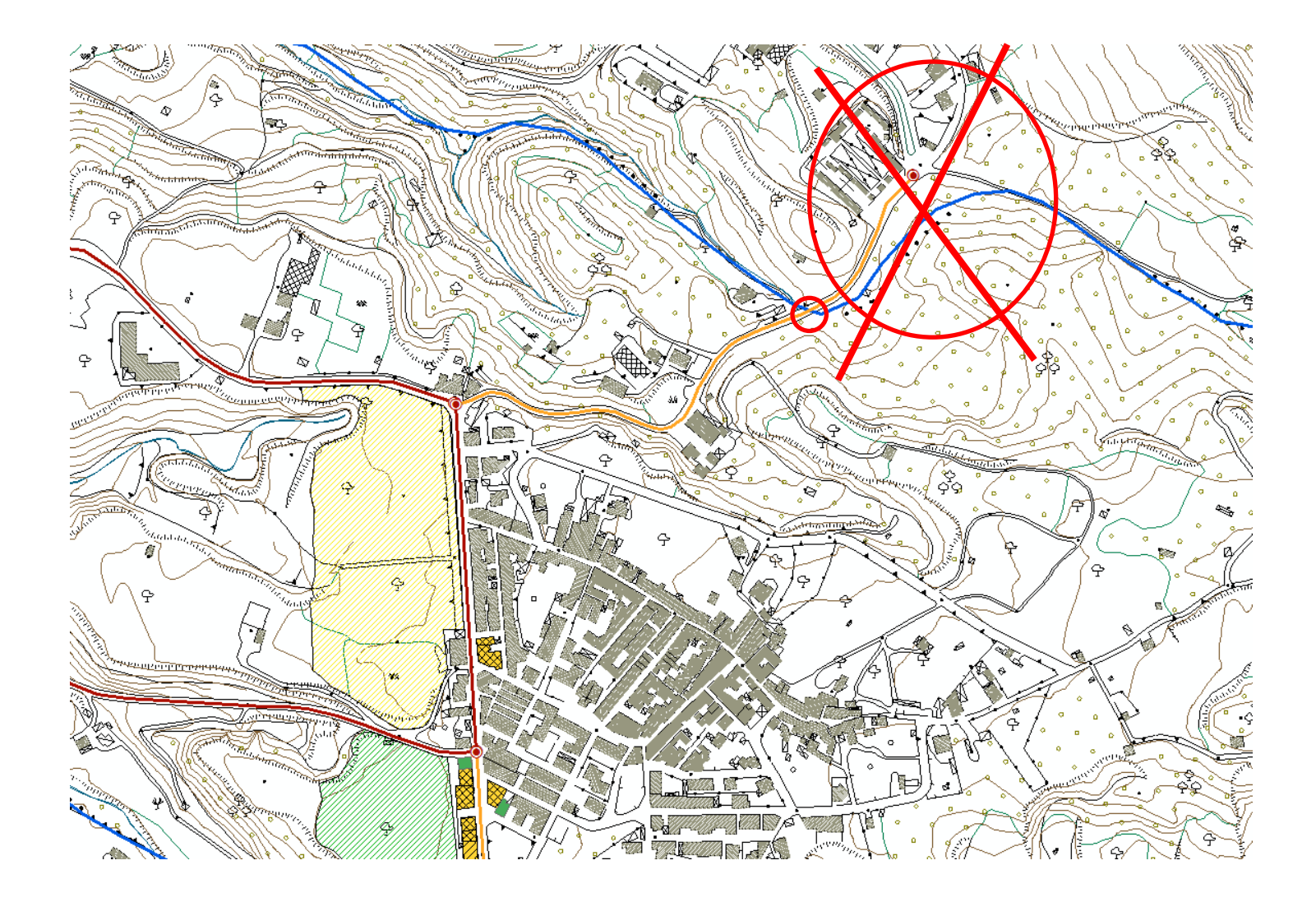

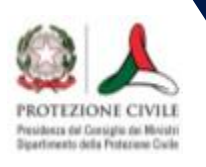

## **Sistema delle AC incompleto**

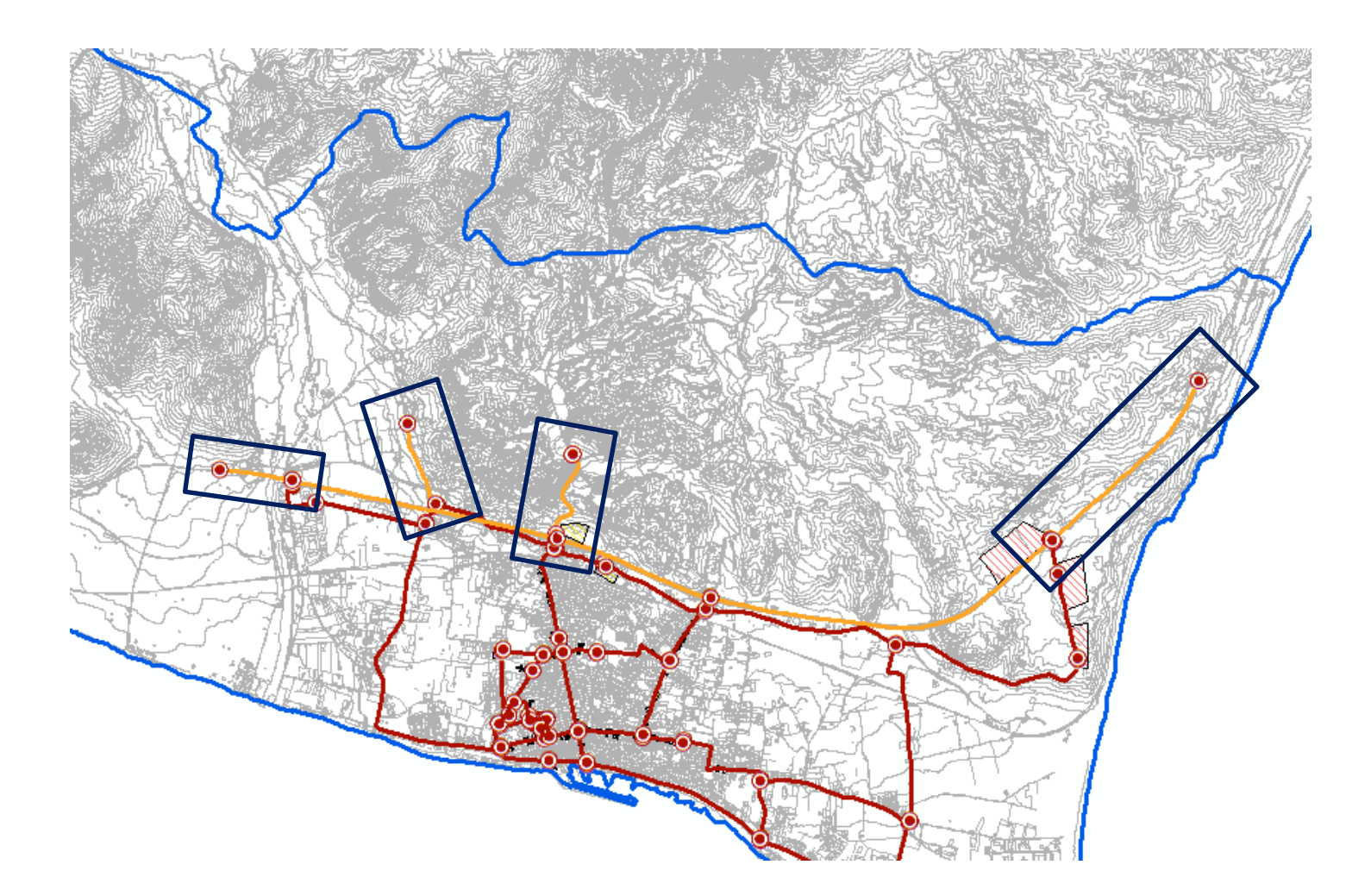

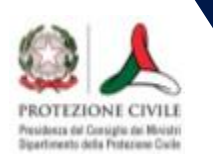

## **Sistema delle AC incompleto e frammentato**

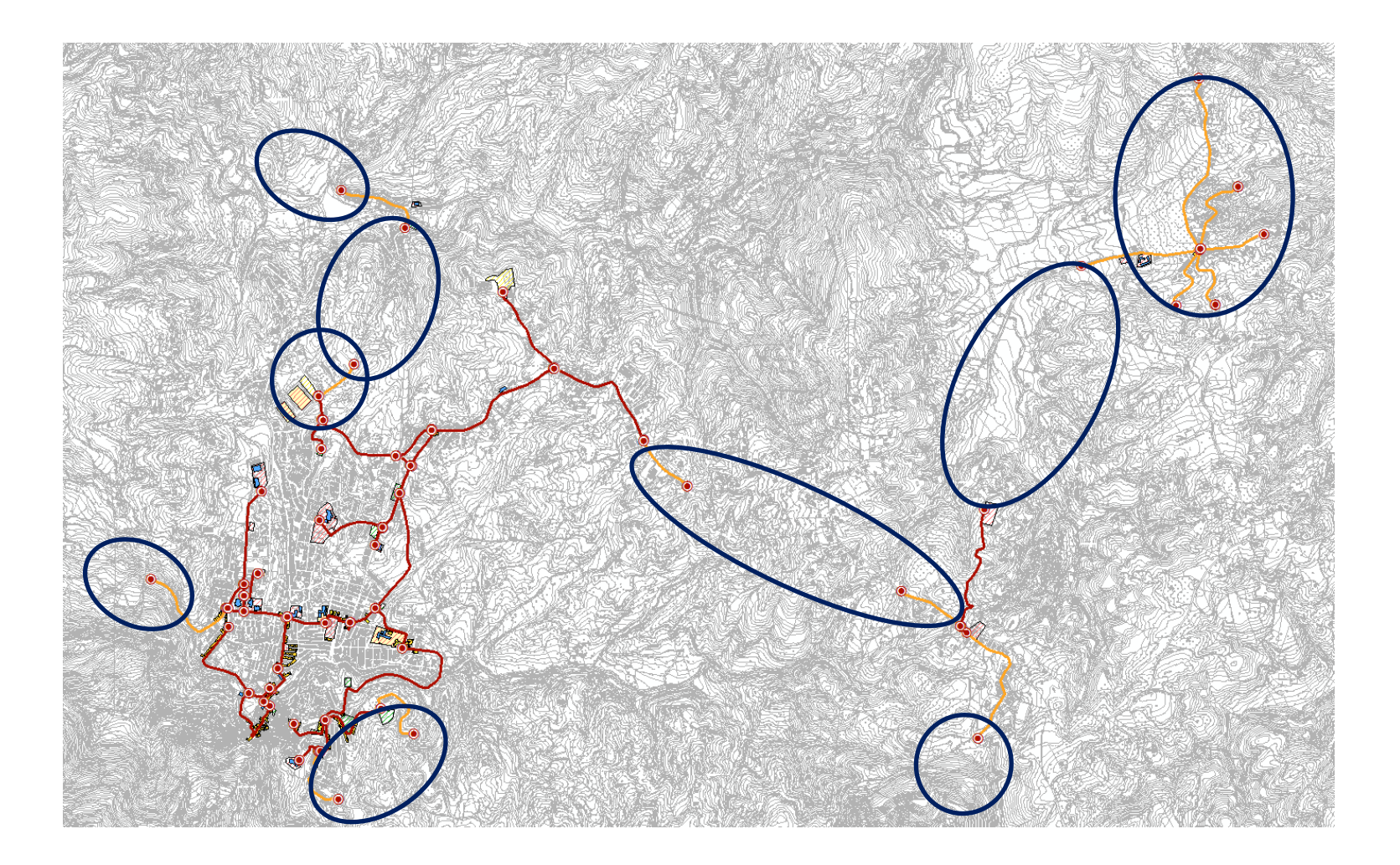

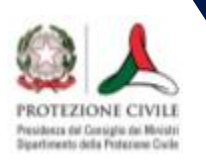

# **Infrastrutture di accessibilità fuori comune**

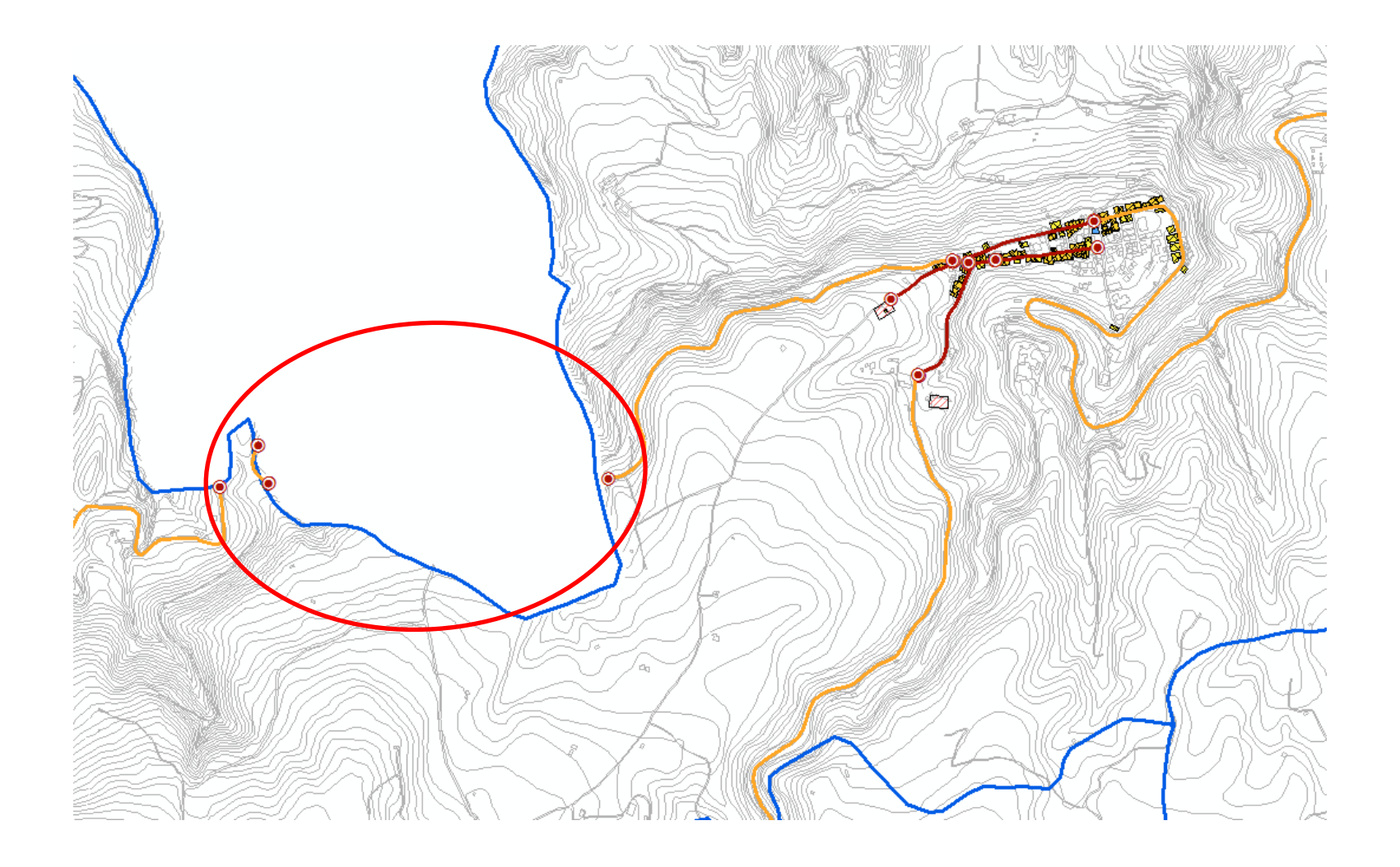

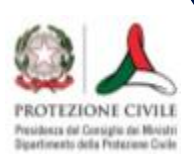

## **Area di emergenza attraversata da una AC di connessione**

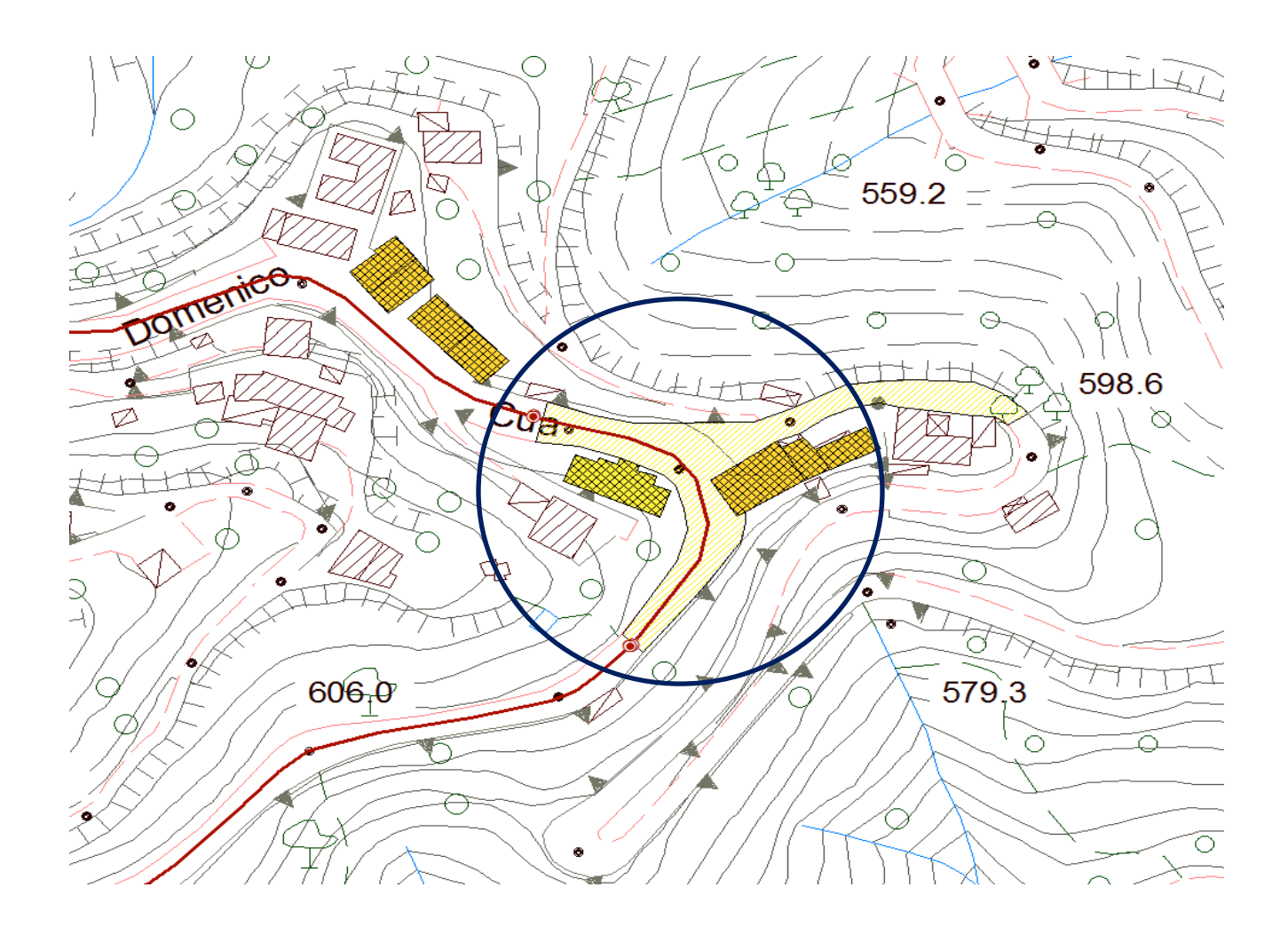

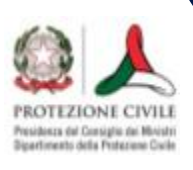

# **Area di attesa collegata al sistema delle AC**

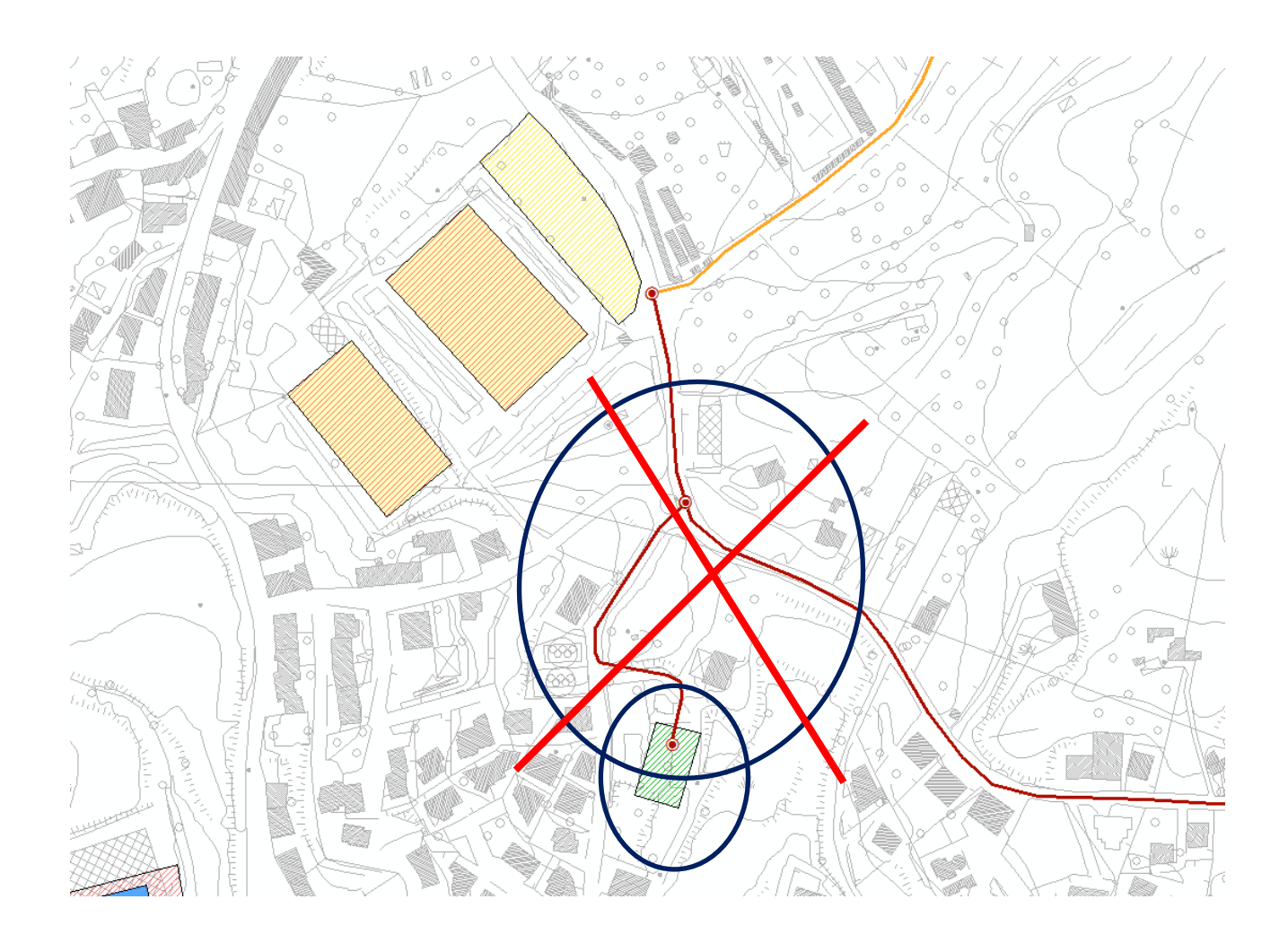

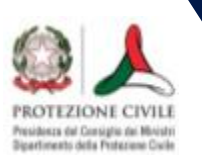

#### ● ● ● < > | △ | 经 | 亏 | ① | A | A | ① | | 玉 | 企 | 噩 |  $\circ$   $\circ$   $\circ$   $\circ$

Dettaglio Pubblicazione | Dipartim

Commissione tecnica per la microzonazione sismica

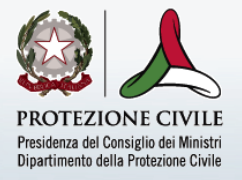

Dipartimento

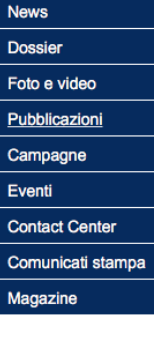

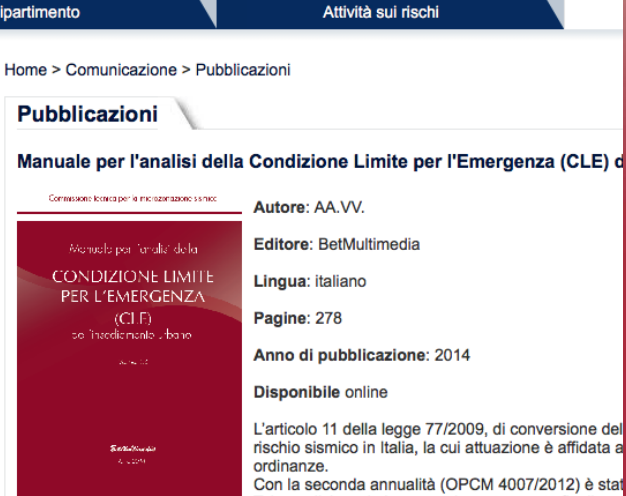

Tale analisi costituisce un primo strumento finalizzat rischio sismico a scala comunale e riguarda l'attività di verifica dei sistemi di gestione Tra le diverse condizioni limite definibili per gli insediamenti urbani, la CLE corrispono l'insediamento urbano nel suo complesso subisce danni fisici e funzionali tali da cono compresa la residenza. L'insediamento urbano conserva comunque la funzionalità de loro connessione ed accessibilità rispetto al contesto territoriale. Obiettivo dell'analisi urbano per la gestione dell'emergenza sismica.

Questo manuale è stato predisposto per agevolare il compito dei rilevatori che utilizza

#### Manuale per l'analisi della

#### **CONDIZIONE LIMITE** PER L'EMERGENZA  $(CLE)$ dell'insediamento urbano

Versione 1.0

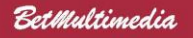

Roma 2014